# H3C S6800[S6860][S6861] & S6820 Switch Series Virtual Technologies Command Reference

New H3C Technologies Co., Ltd. http://www.h3c.com

Software version: Release 2702 and later (S6800[S6860][S6861] switch series) Release 6301 and later (S6820 switch series) Document version: 6W101-20191104

#### **Copyright © 2019, New H3C Technologies Co., Ltd. and its licensors**

#### **All rights reserved**

No part of this manual may be reproduced or transmitted in any form or by any means without prior written consent of New H3C Technologies Co., Ltd.

#### **Trademarks**

Except for the trademarks of New H3C Technologies Co., Ltd., any trademarks that may be mentioned in this document are the property of their respective owners.

#### **Notice**

The information in this document is subject to change without notice. All contents in this document, including statements, information, and recommendations, are believed to be accurate, but they are presented without warranty of any kind, express or implied. H3C shall not be liable for technical or editorial errors or omissions contained herein.

# **Preface**

This command reference describes the commands for configuring an IRF fabric and an IRF 3.1 system.

This preface includes the following topics about the documentation:

- [Audience.](#page-2-0)
- [Conventions.](#page-2-1)
- [Documentation feedback.](#page-4-0)

# <span id="page-2-0"></span>Audience

This documentation is intended for:

- Network planners.
- Field technical support and servicing engineers.
- Network administrators working with the S6800[S6860][S6861] & S6820 switch series.

# <span id="page-2-1"></span>**Conventions**

The following information describes the conventions used in the documentation.

## **Command conventions**

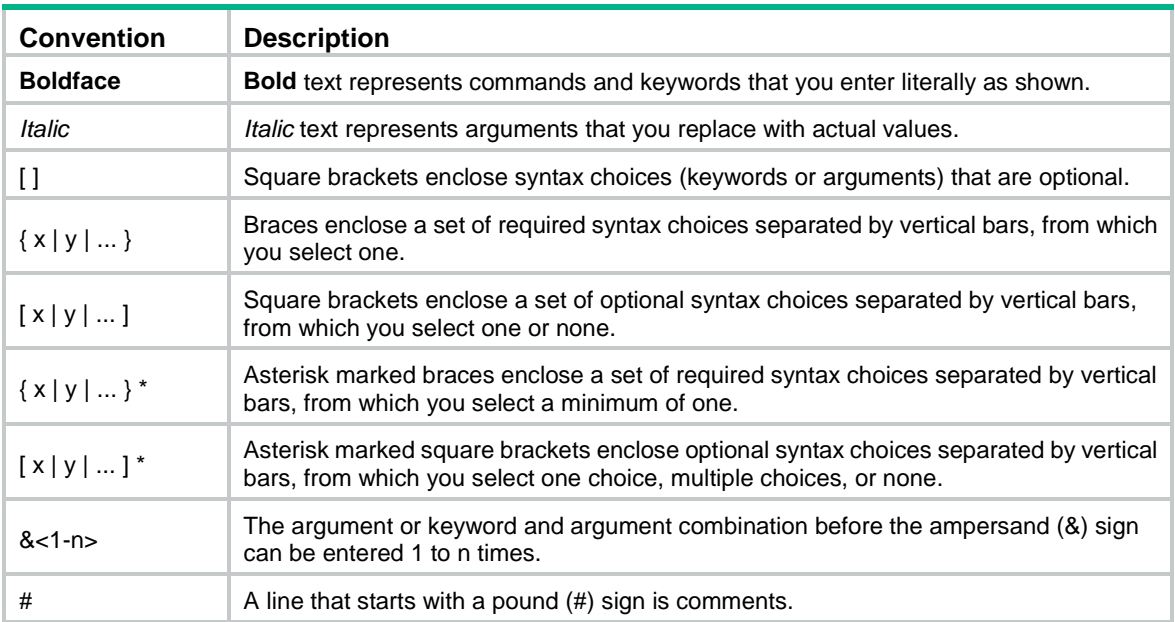

## **GUI conventions**

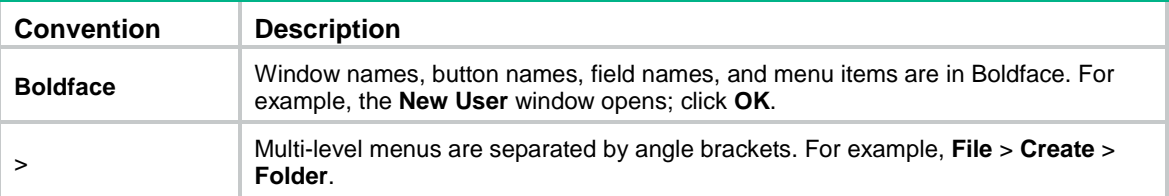

## **Symbols**

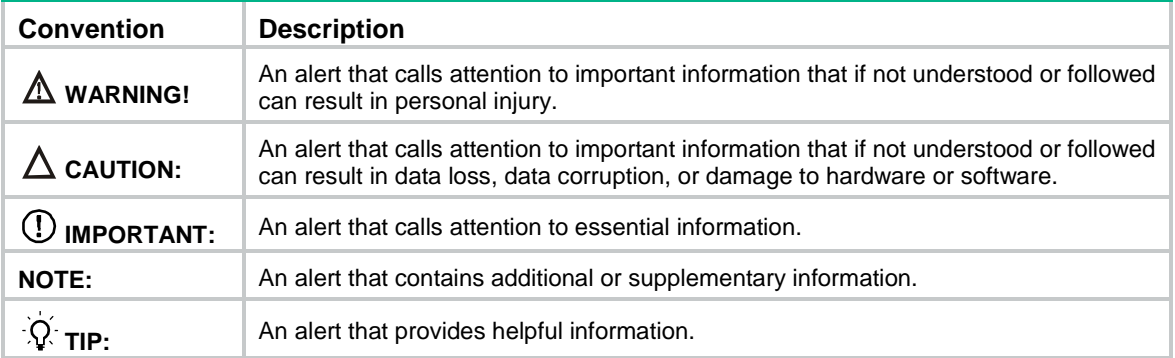

## **Network topology icons**

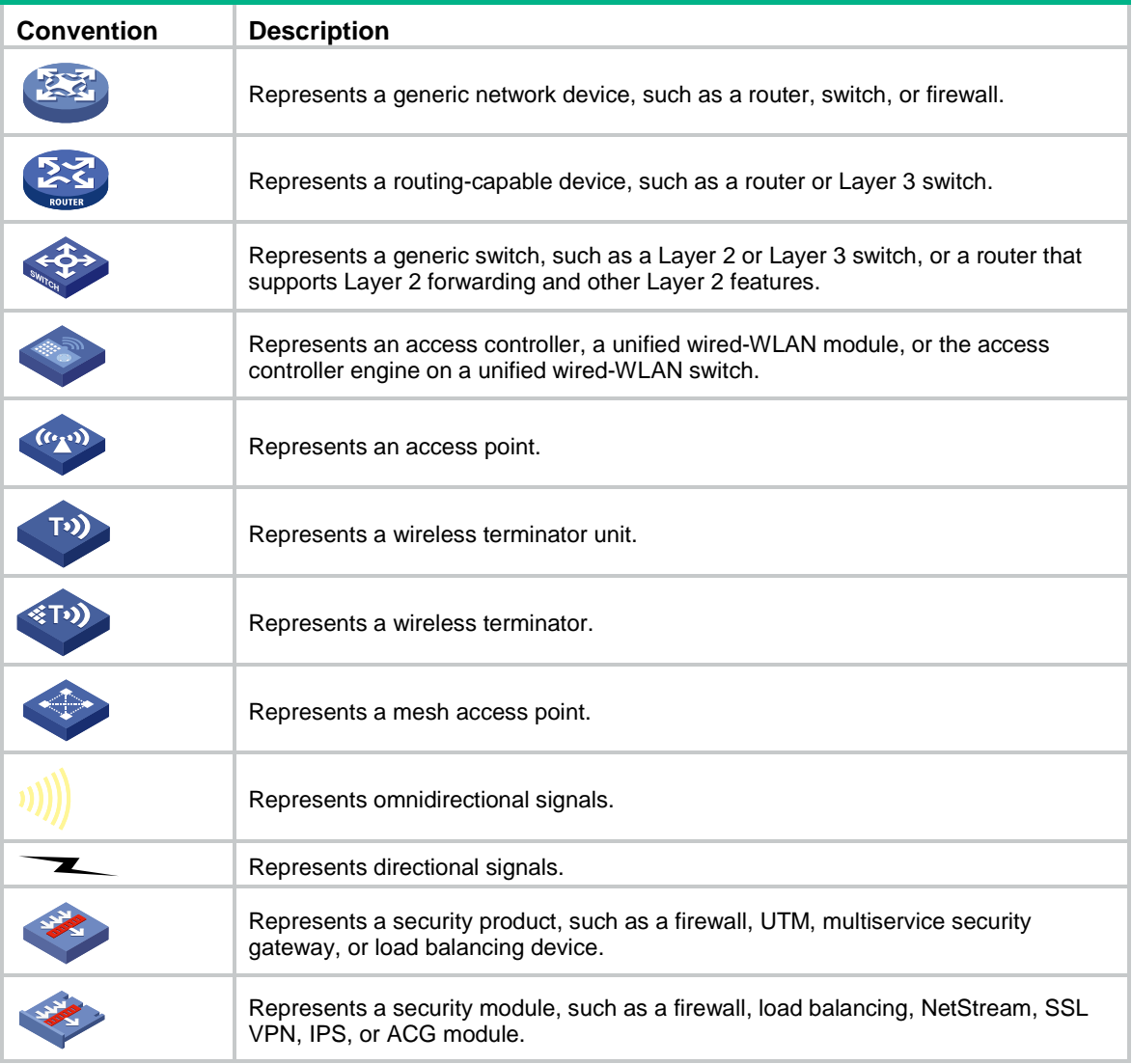

## **Examples provided in this document**

Examples in this document might use devices that differ from your device in hardware model, configuration, or software version. It is normal that the port numbers, sample output, screenshots, and other information in the examples differ from what you have on your device.

# <span id="page-4-0"></span>Documentation feedback

You can e-mail your comments about product documentation to info@h3c.com. We appreciate your comments.

# Contents

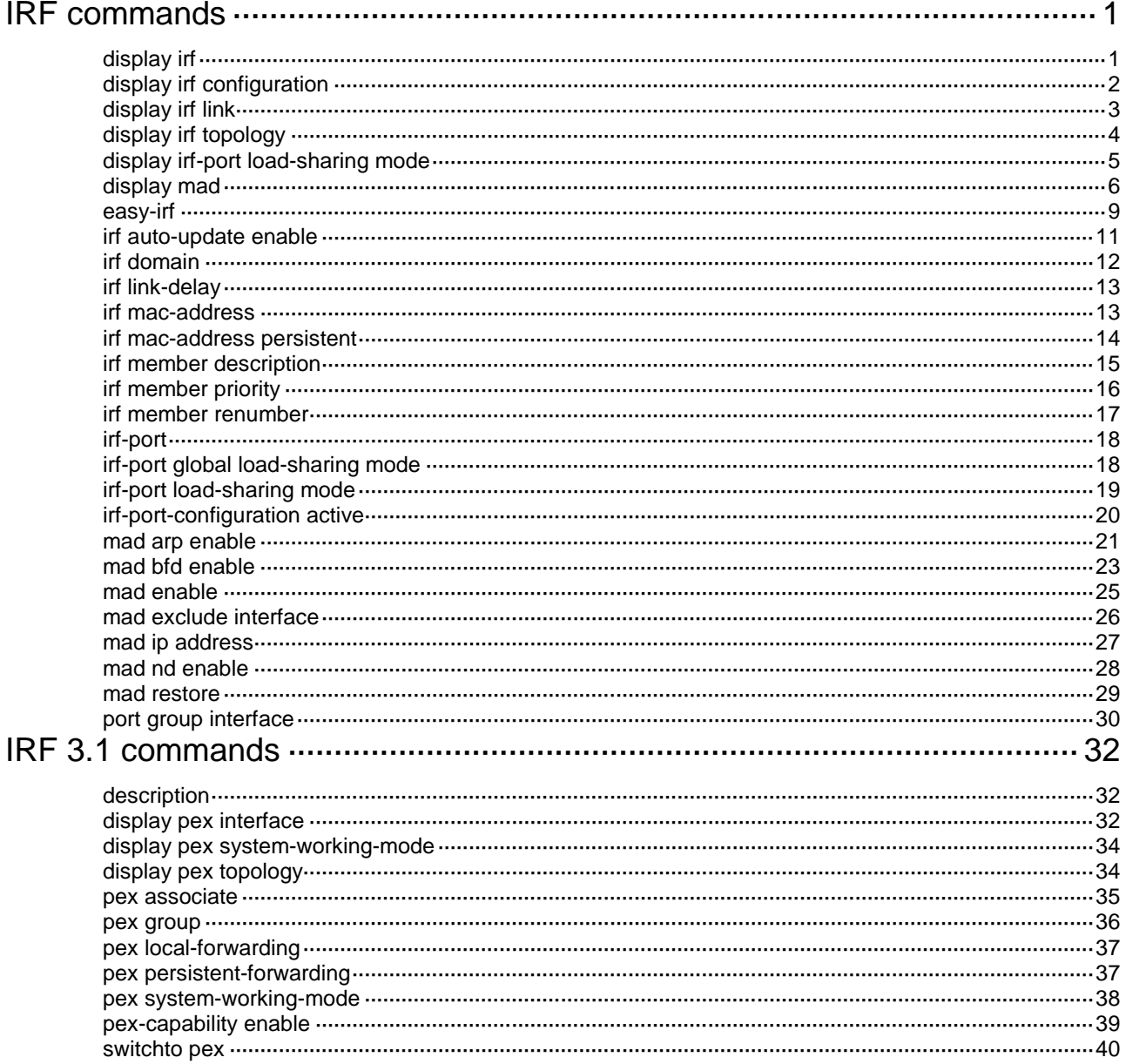

# <span id="page-6-0"></span>**IRF commands**

# <span id="page-6-1"></span>display irf

Use **display irf** to display IRF fabric information.

#### **Syntax**

**display irf**

#### **Views**

Any view

## **Predefined user roles**

network-admin

network-operator

## **Examples**

## # Display IRF fabric information.

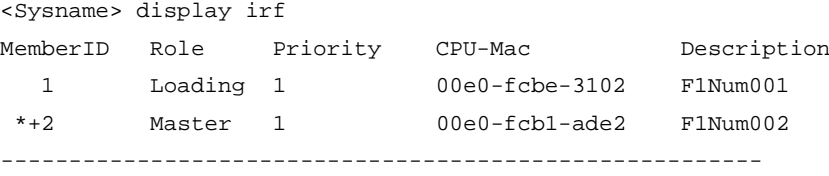

\* indicates the device is the master.

+ indicates the device through which the user logs in.

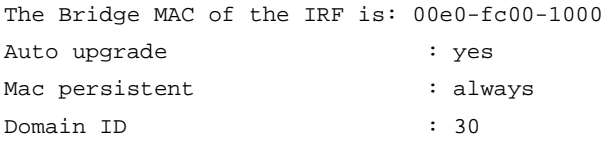

## **Table 1 Command output**

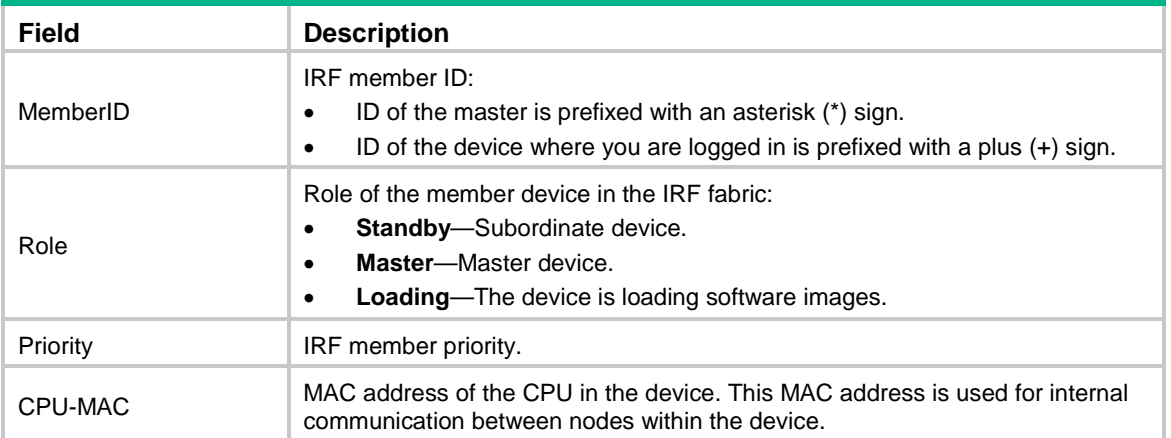

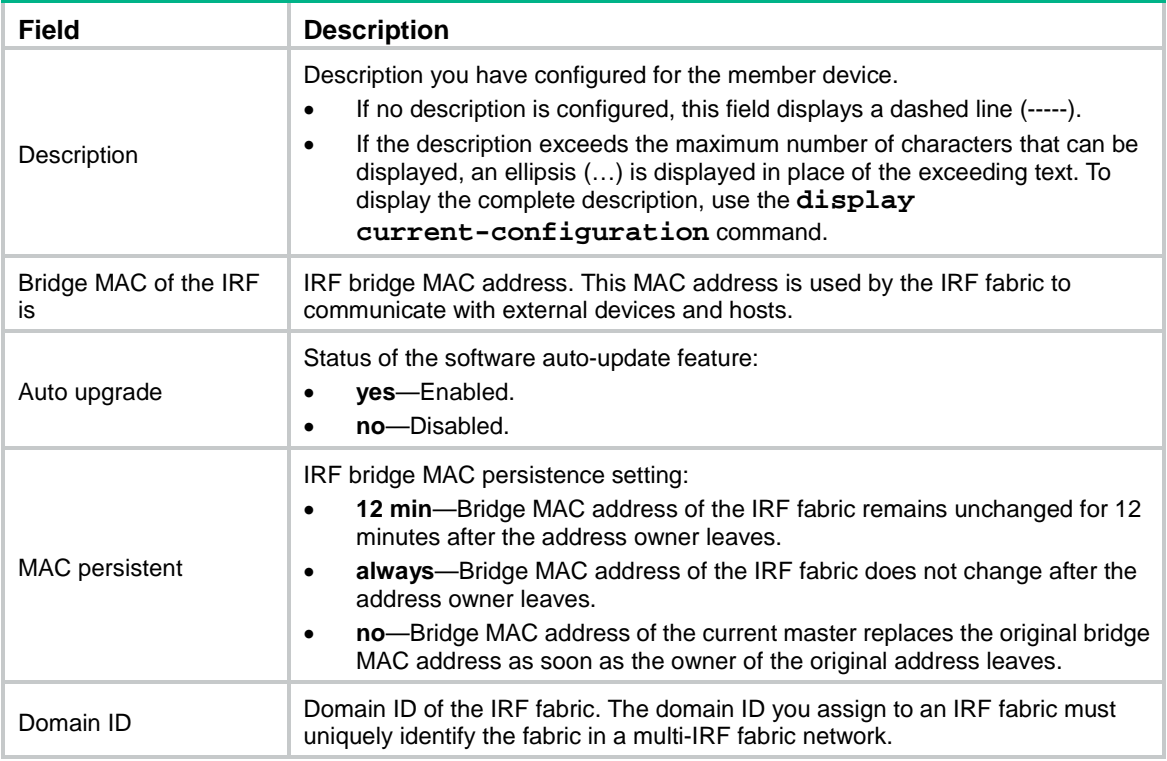

## **Related commands**

**display irf configuration**

**display irf topology**

## <span id="page-7-0"></span>display irf configuration

Use **display irf configuration** to display basic IRF settings for each member device.

## **Syntax**

**display irf configuration**

## **Views**

Any view

## **Predefined user roles**

network-admin

network-operator

#### **Examples**

#### # Display basic IRF settings for all members.

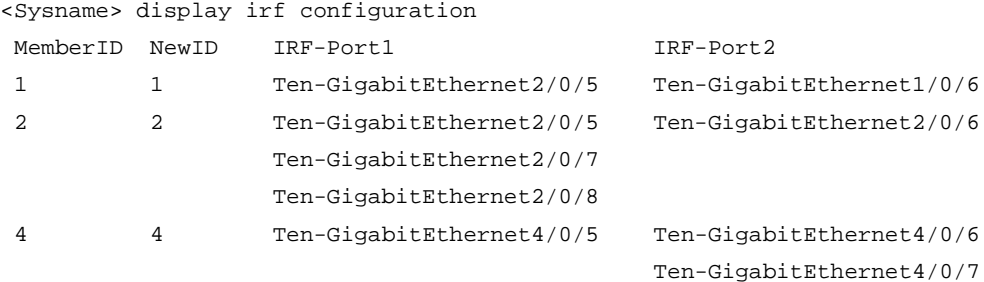

Ten-GigabitEthernet4/0/8

## **Table 2 Command output**

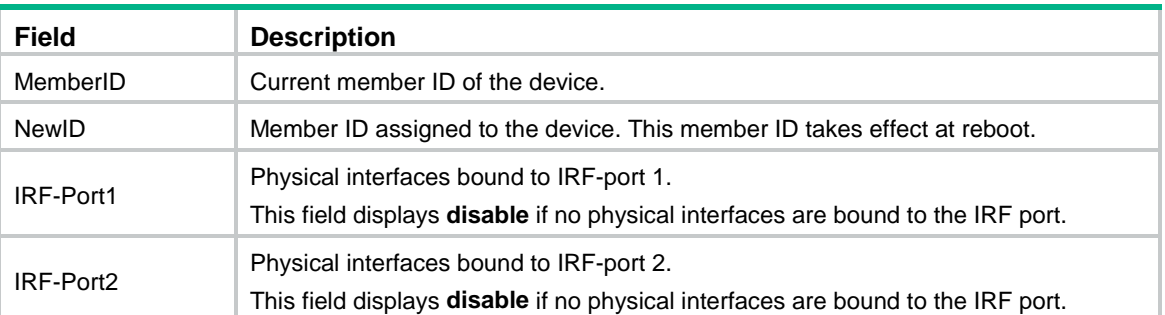

## **Related commands**

**display irf display irf topology**

## <span id="page-8-0"></span>display irf link

Use **display irf link** to display IRF link information.

## **Syntax**

**display irf link**

## **Views**

Any view

## **Predefined user roles**

network-admin

network**-**operator

## **Examples**

## # Display IRF link information.

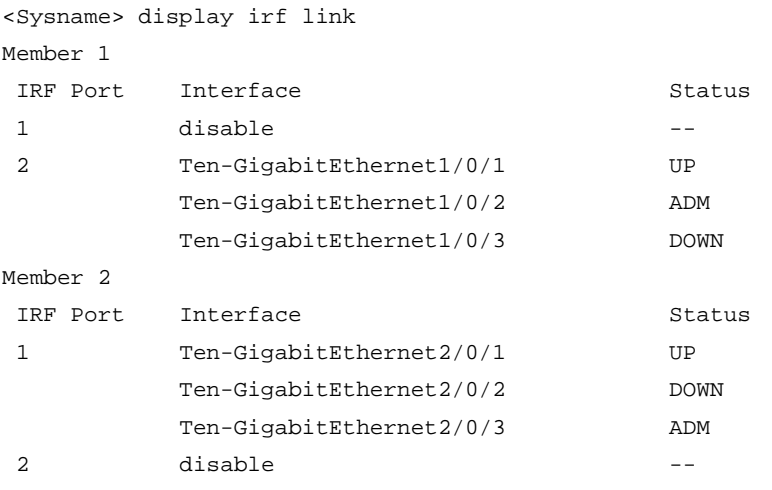

### **Table 3 Command output**

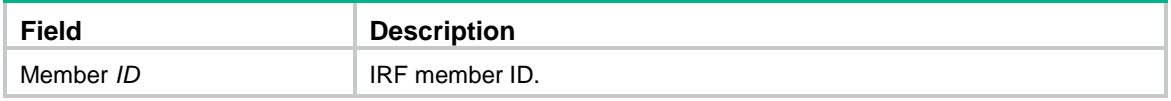

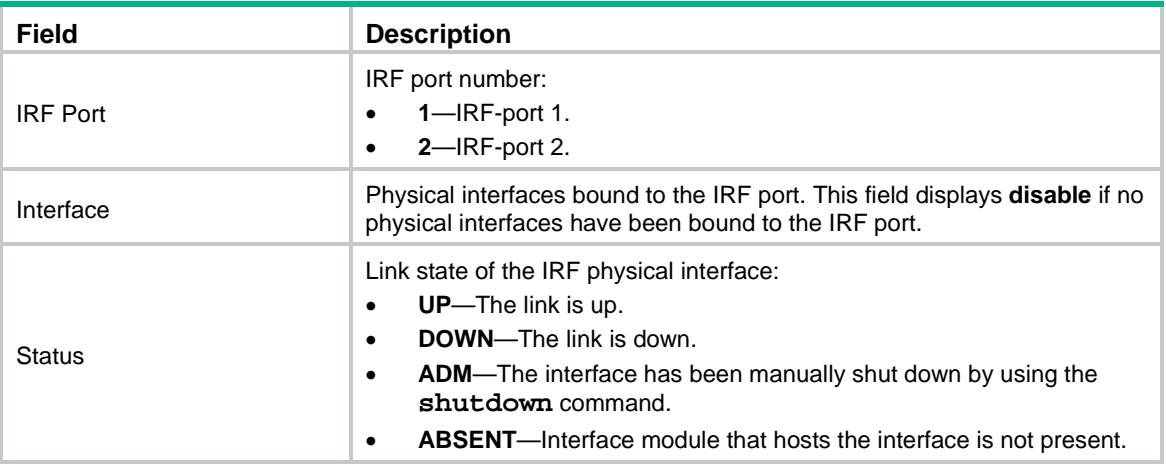

## <span id="page-9-0"></span>display irf topology

Use **display irf topology** to display IRF fabric topology information.

## **Syntax**

**display irf topology**

## **Views**

Any view

## **Predefined user roles**

network-admin

network-operator

## **Examples**

### # Display the IRF fabric topology.

<Sysname> display irf topology

Topology Info

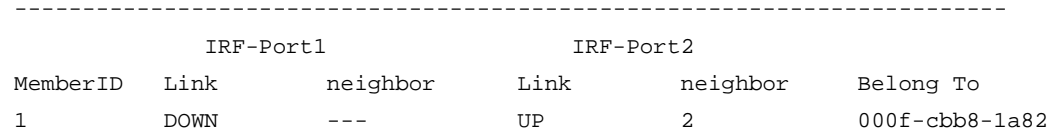

2 UP 1 DIS --- 000f-cbb8-1a82

#### **Table 4 Command output**

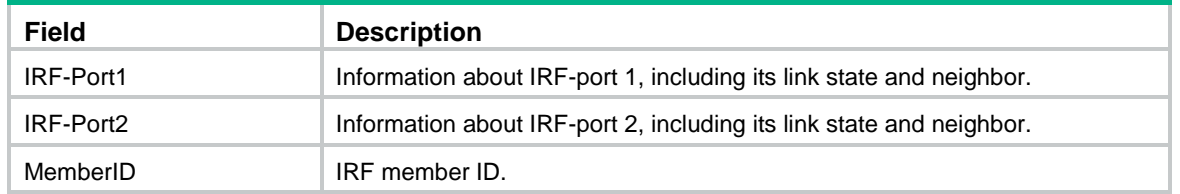

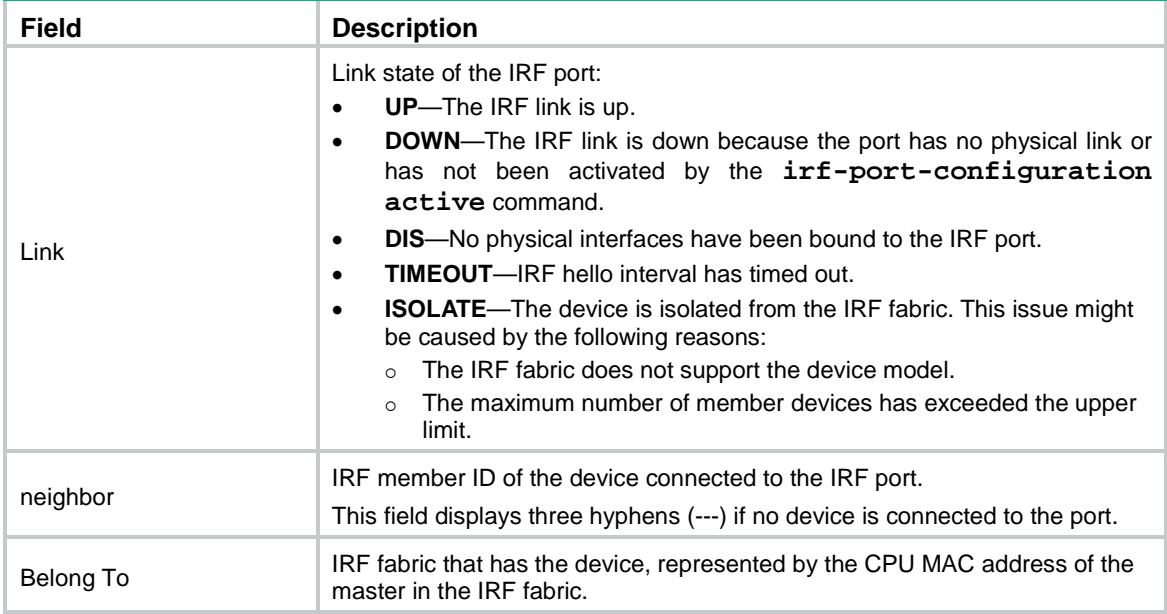

### **Related commands**

**display irf**

**display irf configuration**

## <span id="page-10-0"></span>display irf-port load-sharing mode

Use **display irf-port load-sharing mode** to display IRF link load sharing mode.

#### **Syntax**

**display irf-port load-sharing mode** [ **irf-port** [ *member-id/irf-port-number* ] ]

#### **Views**

Any view

#### **Predefined user roles**

network-admin

network-operator

#### **Parameters**

**irf-port**: Displays IRF port-specific load sharing modes. If you do not specify this keyword, the command displays the global load sharing mode for IRF links.

*member-id/irf-port-number*: Specifies an IRF port number. The *member-id* argument represents an IRF member ID. The *irf-port-number* argument represents the index number (1 or 2) of the IRF port on the member device. If you do not specify the *member-id* and *irf-port-number* arguments, this command displays the load sharing mode used on each IRF port in the IRF fabric. If no IRF ports are in up state, this command displays **No IRF link exists**.

#### **Examples**

# Display the global load sharing mode for IRF links. In this example, because no user-defined global load sharing mode has been configured, the default global load sharing mode applies.

<Sysname> display irf-port load-sharing mode

```
irf-port Load-Sharing Mode:
```
Layer 2 traffic: packet type-based sharing Layer 3 traffic: packet type-based sharing

# Display the global load sharing mode for IRF links. In this example, because a global load sharing mode has been configured, the configured mode applies.

<Sysname> display irf-port load-sharing mode

irf-port Load-Sharing Mode:

destination-mac address, source-mac address

# Display the load sharing mode of IRF-port 1/1. In this example, because neither port-specific load sharing mode nor user-defined global load sharing mode has been configured, the default global load sharing mode applies.

<Sysname> display irf-port load-sharing mode irf-port 1/1

irf-port1/1 Load-Sharing Mode:

Layer 2 traffic: packet type-based sharing

Layer 3 traffic: packet type-based sharing

# Display the load sharing mode of IRF-port 1/1 after a load sharing mode is configured on the port.

<Sysname> display irf-port load-sharing mode irf-port 1/1

irf-port 1/1 Load-Sharing Mode:

destination-mac address, source-mac address

#### # Display the load sharing mode used on each IRF port.

<Sysname> display irf-port load-sharing mode irf-port

irf-port1/1 Load-Sharing Mode:

destination-mac address source-mac address

irf-port1/2 Load-Sharing Mode:

destination-ip address source-ip address

#### **Table 5 Command output**

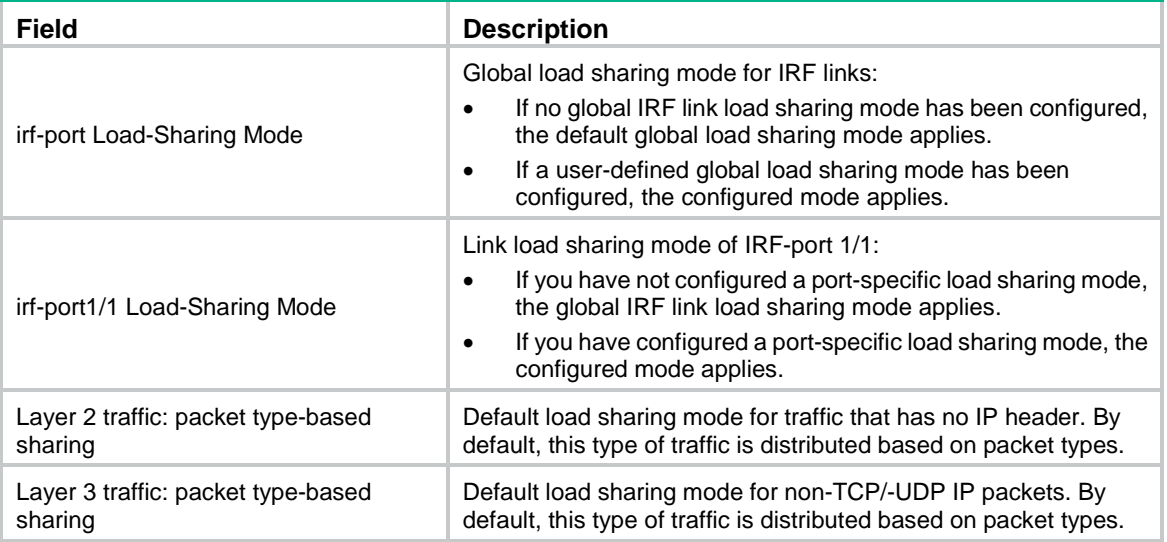

## <span id="page-11-0"></span>display mad

Use **display mad** to display MAD status and settings.

#### **Syntax**

**display mad** [ **verbose** ]

#### **Views**

Any view

### **Predefined user roles**

network-admin

network-operator

#### **Parameters**

**verbose**: Displays detailed MAD information. If you do not specify this keyword, the command only displays whether a MAD mechanism is enabled or disabled.

#### **Examples**

# Display brief MAD information.

<Sysname> display mad

MAD ARP disabled.

MAD ND disabled.

MAD LACP enabled.

MAD BFD enabled.

#### # Display detailed MAD information.

```
<Sysname> display mad verbose
Multi-active recovery state: No
Excluded ports (user-configured):
 Bridge-Aggregation4
  Vlan-interface999
Excluded ports (system-configured):
   IRF physical interfaces:
     Ten-GigabitEthernet1/0/5
    Ten-GigabitEthernet1/0/6
    Ten-GigabitEthernet1/0/7
    Ten-GigabitEthernet1/0/8
    Ten-GigabitEthernet2/0/5
    Ten-GigabitEthernet2/0/6
    Ten-GigabitEthernet2/0/7
    Ten-GigabitEthernet2/0/8
   BFD MAD interfaces: 
     Ten-GigabitEthernet1/0/10
     Ten-GigabitEthernet2/0/10
     Vlan-interface3
  Member interfaces of excluded interface Bridge-Aggregation 4:
     Ten-GigabitEthernet1/0/11
    Ten-GigabitEthernet2/0/11
MAD ARP disabled.
MAD ND disabled.
MAD LACP enabled interface: Bridge-Aggregation 1
 MAD status : Normal
 Member ID Port Port MAD status
  1 Ten-GigabitEthernet1/0/1 Normal
   2 Ten-GigabitEthernet2/0/1 Normal
MAD BFD enabled interface: VLAN-interface 3
```
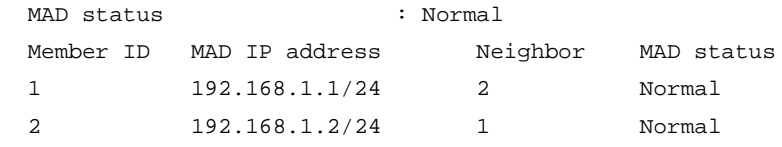

## **Table 6 Command output**

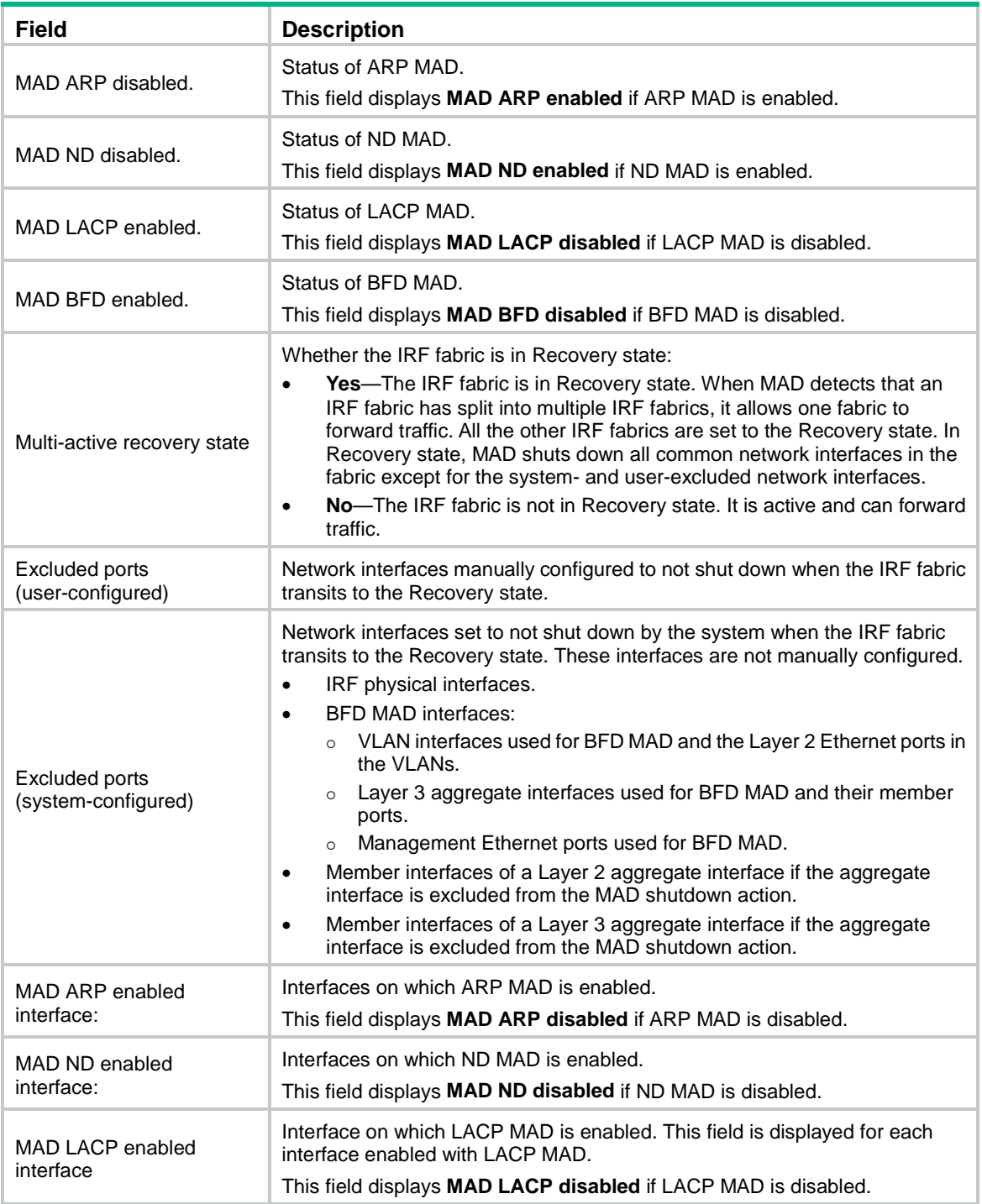

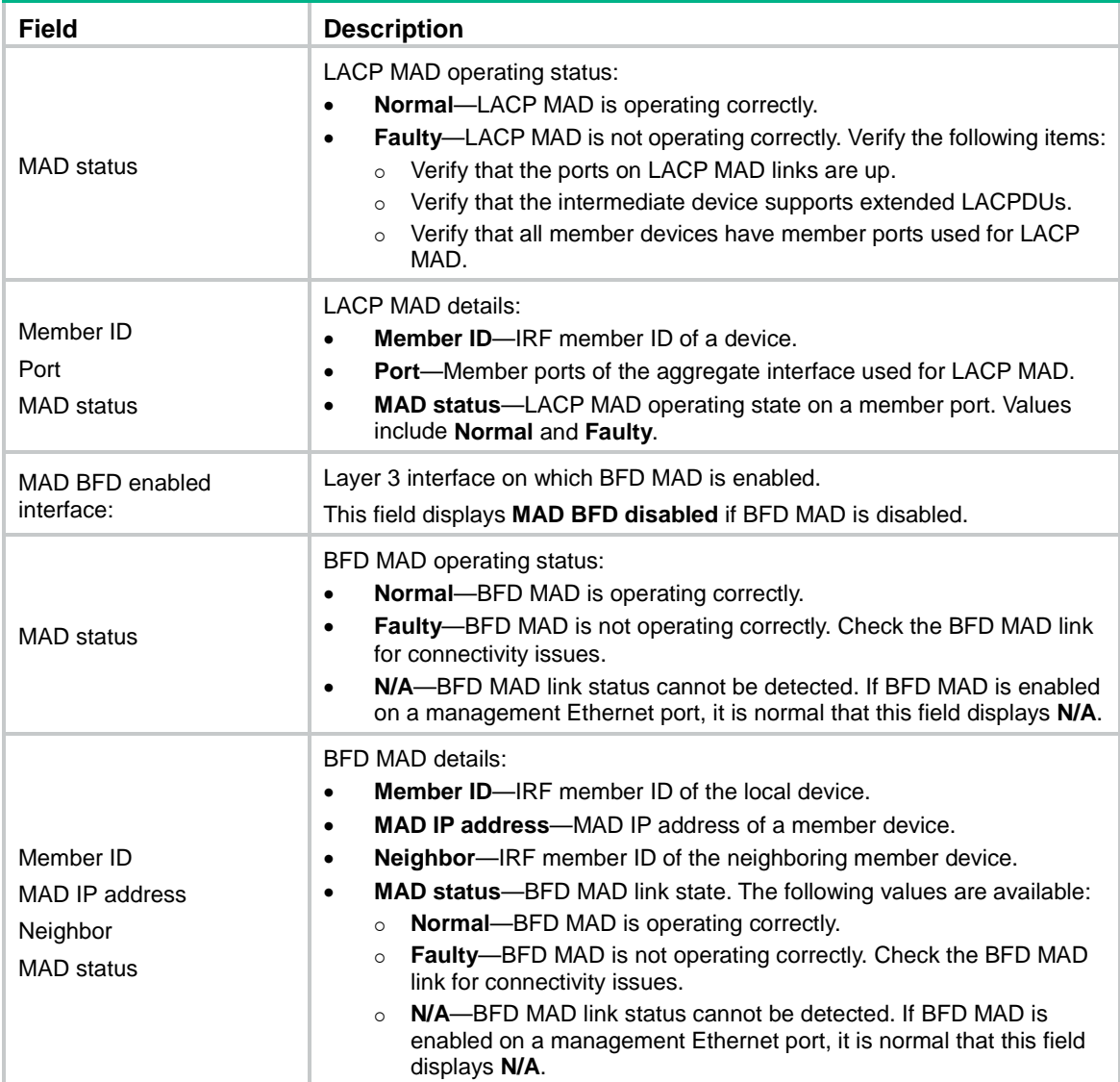

## <span id="page-14-0"></span>easy-irf

Use **easy-irf** to bulk-configure basic IRF settings for an IRF member device.

## **Syntax**

```
easy-irf [ member member-id [ renumber new-member-id ] domain domain-id
[ priority priority ] [ irf-port1 interface-list1 ] [ irf-port2
interface-list2 ] ]
```
### **Views**

System view

#### **Predefined user roles**

network-admin

#### **Parameters**

**member** *member-id*: Specifies the member ID of a member device. The value range for the member ID is 1 to 10.

**renumber** *new-member-id*: Specifies a new member ID for the device. The value range for the member ID is 1 to 10. The member device automatically reboots for the new member ID to take effect. If you do not specify this option, the command does not change the member ID.

**domain** *domain-id*: Specifies an IRF domain ID in the range of 0 to 4294967295. Assign the same domain ID to all devices you are adding to the same IRF fabric.

**priority** *priority*: Specifies an IRF priority in the range of 1 to 32. The greater the priority value, the higher the priority. A member with higher priority is more likely to be the master.

**irf-port1** *interface-list1*: Specifies interfaces bound to IRF-port 1. The *interface-list1* argument represents a space-separated list of up to eight interface items. Each interface item specifies one interface in the *interface-type interface-number* form.

**irf-port2** *interface-list2*: Specifies interfaces bound to IRF-port 2. A physical interface can be bound to only one IRF port. The *interface-list2* argument represents a space-separated list of up to eight interface items. Each interface item specifies one interface in the *interface-type interface-number* form.

#### **Usage guidelines**

This command bulk-configures basic IRF settings for a member device, including the member ID, domain ID, priority, and IRF port bindings.

The easy IRF feature provides the following configuration methods:

- **Interactive method**—Enter the **easy-irf** command without parameters. The system will guide you to set the parameters step by step.
- **Non-interactive method**—Enter the **easy-irf** command with parameters.

As a best practice, use the interactive method if you are new to IRF.

If you execute this command multiple times, the following settings take effect:

- The most recent settings for the member ID, domain ID, and priority.
- IRF port bindings added through repeated executions of the command.

When you specify physical interfaces for an IRF port, you must follow the IRF port binding requirements in *Virtual Technologies Configuration Guide*.

If you specify physical interfaces by using the interactive method, you must also follow these restrictions and guidelines:

- Do not enter spaces between the interface type and interface number.
- Use a comma (,) to separate two physical interfaces. No spaces are allowed between interfaces.

To remove an IRF physical interface from an IRF port, you must use the **undo port group interface** command in IRF port view.

#### **Examples**

# Bulk-configure basic IRF settings by using the non-interactive method. Change the member ID from 2 to 3, set the domain ID to 10, configure the member priority as 10, and bind Ten-GigabitEthernet 2/0/1 and Ten-GigabitEthernet 2/0/2 to IRF-port 1.

<Sysname> system-view [Sysname] easy-irf member 2 renumber 3 domain 10 priority 10 irf-port1 ten-gigabitethernet 2/0/1 ten-gigabitethernet 2/0/2 \*\*\*\*\*\*\*\*\*\*\*\*\*\*\*\*\*\*\*\*\*\*\*\*\*\*\*\*\*\*\*\*\*\*\*\*\*\*\*\*\*\*\*\*\*\*\*\*\*\*\*\*\*\*\*\*\*\*\*\*\*\*\*\*\*\*\*\*\*\*\*\*\*\*\*\*\* Configuration summary for member 2 IRF new member ID: 3 IRF domain ID : 10 IRF priority : 10

IRF-port 1 : Ten-GigabitEthernet2/0/1, Ten-GigabitEthernet2/0/2 IRF-port 2 : Disabled \*\*\*\*\*\*\*\*\*\*\*\*\*\*\*\*\*\*\*\*\*\*\*\*\*\*\*\*\*\*\*\*\*\*\*\*\*\*\*\*\*\*\*\*\*\*\*\*\*\*\*\*\*\*\*\*\*\*\*\*\*\*\*\*\*\*\*\*\*\*\*\*\*\*\*\*\* Are you sure to use these settings to set up IRF? [Y/N] y Starting to configure IRF... Configuration succeeded.

The device will reboot for the new member ID to take effect. Continue? [Y/N] y

# Bulk-configure basic IRF settings by using the interactive method. Change the member ID from 2 to 3, set the domain ID to 10, configure the member priority as 10, and bind Ten-GigabitEthernet 2/0/1 and Ten-GigabitEthernet 2/0/2 to IRF-port 1.

```
<Sysname> system-view
[Sysname] easy-irf
*****************************************************************************
Welcome to use easy IRF.
To skip the current step, enter a dot sign (.).
To return to the previous step, enter a minus sign (-).
To use the default value (enclosed in []) for each parameter, press Enter without
entering a value.
To quit the setup procedure, press CTRL+C.
*****************************************************************************
Select a member by its ID <2> [2]:2
Specify a new member ID <1~10 [1]: 3
Specify a domain ID <0~4294967295> [0]: 10
Specify a priority <1~32> [1]: 10
Specify IRF-port 1 bindings (a physical interface or a comma-separated physical
interface list)[Disabled]: ten-gigabitethernet2/0/1,ten-gigabitethernet2/0/2
Specify IRF-port 2 bindings (a physical interface or a comma-separated physical
interface list)[Disabled]:
*****************************************************************************
                   Configuration summary for member 2
IRF new member ID: 3
IRF domain ID : 10
IRF priority : 10
IRF-port 1 : Ten-GigabitEthernet2/0/1, Ten-GigabitEthernet2/0/2
IRF-port 2 : Disabled
*****************************************************************************
Are you sure to use these settings to set up IRF? [Y/N] y
Starting to configure IRF...
Configuration succeeded.
The device will reboot for the new member ID to take effect. Continue? [Y/N] y
```
## <span id="page-16-0"></span>irf auto-update enable

Use **irf auto-update enable** to enable the software auto-update feature.

Use **undo irf auto-update enable** to disable the software auto-update feature.

#### **Syntax**

**irf auto-update enable**

#### **undo irf auto-update enable**

#### **Default**

Software auto-update is enabled.

#### **Views**

System view

### **Predefined user roles**

network-admin

### **Usage guidelines**

This command automatically propagates the current software images of the master device in the IRF fabric to any devices you are adding to the IRF fabric.

To ensure a successful software update, verify that the new device you are adding to the IRF fabric has sufficient storage space for the new software images. If sufficient storage space is not available, the device automatically deletes the current software images. If the reclaimed space is still insufficient, the device cannot complete the auto-update. You must reboot the device, and then access the BootWare menus to delete files.

#### **Examples**

# Enable the software auto-update feature.

```
<Sysname> system-view
[Sysname] irf auto-update enable
```
## <span id="page-17-0"></span>irf domain

Use **irf domain** to assign a domain ID to the IRF fabric.

Use **undo irf domain** to restore the default.

#### **Syntax**

**irf domain** *domain-id*

**undo irf domain**

### **Default**

The IRF domain ID is 0.

#### **Views**

System view

#### **Predefined user roles**

network-admin

#### **Parameters**

*domain-id*: Specifies a domain ID for the IRF fabric. The value range is 0 to 4294967295.

#### **Usage guidelines**

One IRF fabric forms one IRF domain. IRF uses IRF domain IDs to uniquely identify IRF fabrics and prevent IRF fabrics from interfering with one another.

If one IRF fabric uses another IRF fabric as the intermediate device for LACP MAD, ARP MAD, or ND MAD, you must assign the two IRF fabrics different domain IDs for correct split detection. False detection causes IRF split.

An IRF fabric has only one IRF domain ID. You can change the IRF domain ID by using the following commands: **irf domain**, **mad enable**, **mad arp enable**, or **mad nd enable**. The IRF domain IDs configured by using these commands overwrite each other.

#### **Examples**

# Set the IRF domain ID to 10. <Sysname> system-view [Sysname] irf domain 10

## <span id="page-18-0"></span>irf link-delay

Use **irf link-delay** to set a delay for the IRF ports to report a link down event.

Use **undo irf link-delay** to restore the default.

#### **Syntax**

**irf link-delay** *interval*

**undo irf link-delay**

#### **Default**

The delay time is 4 seconds.

#### **Views**

System view

#### **Predefined user roles**

network-admin

### **Parameters**

*interval*: Sets the IRF link down report delay, in the range of 0 to 10000 milliseconds. If the interval is set to 0, link down events are reported without any delay.

#### **Usage guidelines**

When you configure the IRF link down report delay, follow these restrictions and guidelines:

- Make sure the IRF link down report delay is shorter than the heartbeat or hello timeout settings of upper-layer protocols (for example, CFD and OSPF). If the report delay is longer than the timeout setting of a protocol, unnecessary recalculations might occur.
- Set the delay to 0 seconds in the following situations:
	- The IRF fabric requires a fast master/subordinate or IRF link switchover.
	- o The RRPP, BFD, or GR feature is used.
	- You want to shut down an IRF physical interface or reboot an IRF member device. (After you complete the operation, reconfigure the delay depending on the network condition.)

#### **Examples**

# Set the IRF link down report delay to 300 milliseconds.

<Sysname> system-view [Sysname] irf link-delay 300

## <span id="page-18-1"></span>irf mac-address

Use **irf mac-address** to specify a MAC address as the IRF bridge MAC address.

Use **undo irf mac-address** to restore the default.

#### **Syntax**

**irf mac-address** *mac-address*

**undo irf mac-address**

### **Default**

An IRF fabric uses the bridge MAC address of the master device as the IRF bridge MAC address.

#### **Views**

System view

#### **Predefined user roles**

network-admin

#### **Parameters**

*mac-address*: Specifies a MAC address in the format of H-H-H. The MAC address cannot be the all-zero or all-F MAC address, or a multicast MAC address. You can omit the consecutive zeros at the beginning of each segment. For example, you can enter **f-e2-1** for 000f-00e2-0001.

#### **Usage guidelines**

## **CAUTION:**

IRF bridge MAC address change will cause transient traffic disruption.

Before you replace an IRF fabric entirely, you can configure the new IRF fabric with the bridge MAC address of the existing IRF fabric to minimize service interruption.

You must make sure the IRF bridge MAC address is unique on the switched LAN after the replacement.

After you specify an IRF bridge MAC address, the IRF fabric always uses the specified address as the IRF bridge MAC address.

If the IRF fabric splits after you configure the IRF bridge MAC address, both of the split IRF fabrics use the configured bridge MAC address as the IRF bridge MAC address.

When IRF fabrics merge, IRF ignores the IRF bridge MAC address and checks the bridge MAC address of each member device in the IRF fabrics. IRF merge fails if any two member devices have the same bridge MAC address.

After IRF fabrics merge, the merged IRF fabric uses the bridge MAC address of the merging IRF fabric that won the master election as the IRF bridge MAC address.

#### **Examples**

# Configure the IRF fabric to use **c4ca-d9e0-8c3c** as the IRF bridge MAC address.

```
<Sysname> system-view
[Sysname] irf mac-address c4ca-d9e0-8c3c
```
## <span id="page-19-0"></span>irf mac-address persistent

Use **irf mac-address persistent** to configure IRF bridge MAC persistence.

Use **undo irf mac-address persistent** to disable IRF bridge MAC persistence.

#### **Syntax**

```
irf mac-address persistent { always | timer }
undo irf mac-address persistent
```
#### **Default**

The IRF bridge MAC address remains unchanged for 12 minutes after the address owner leaves.

#### **Views**

System view

### **Predefined user roles**

network-admin

#### **Parameters**

**always**: Enables the IRF bridge MAC address to be permanent. The IRF bridge MAC address does not change after the address owner leaves the fabric.

**timer**: Enables the IRF bridge MAC address to remain unchanged for 12 minutes after the address owner leaves. If the owner rejoins the IRF fabric within the time limit, the IRF bridge MAC address does not change. If the owner does not rejoin the IRF fabric within the time limit, the IRF fabric uses the bridge MAC address of the current master as the bridge MAC address.

### **Usage guidelines**

If the **undo** form of this command is used, bridge MAC address of the current master replaces the original IRF bridge MAC as soon as the original address owner leaves.

This command does not take effect if the IRF bridge MAC address is configured by using the **irf mac-address** *mac-address* command.

If ARP MAD or ND MAD is used with the spanning tree feature, disable IRF bridge MAC persistence by using the **undo irf mac-address persistent** command. In addition, do not specify an IRF bridge MAC address by using the **irf mac-address** *mac-address* command.

If TRILL is configured, use the **irf mac-address persistent always** command or the **irf mac-address** *mac-address* command to retain the IRF bridge MAC address permanently. This command avoids unnecessary traffic disruption caused by IRF bridge MAC address changes on the TRILL network.

If the IRF fabric uses a daisy-chain topology and has aggregate links with upstream or downstream devices, do not execute the **undo irf mac-address persistent** command. Use of this command might result in transmission delay or packet loss after the address owner leaves or reboots.

If the IRF fabric has multichassis aggregate links, do not use the **undo irf mac-address persistent** command. Use of this command might cause traffic disruption.

By default, an IRF fabric uses the bridge MAC address of the master device as its bridge MAC address.

On a switched LAN, the IRF bridge MAC address must be unique for correct traffic transmission.

When IRF fabrics merge, IRF ignores the IRF bridge MAC address and checks the bridge MAC address of each member device in the IRF fabrics. IRF merge fails if any two member devices have the same bridge MAC address.

#### **Examples**

# Enable the IRF bridge MAC address to persist forever.

<Sysname> system-view [Sysname] irf mac-address persistent always

## <span id="page-20-0"></span>irf member description

Use **irf member description** to configure a description for an IRF member device.

Use **undo irf member description** to restore the default.

#### **Syntax**

**irf member** *member-id* **description** *text*

**undo irf member** *member-id* **description**

#### **Default**

No description is configured for an IRF member device.

#### **Views**

System view

#### **Predefined user roles**

network-admin

#### **Parameters**

*member-id*: Specifies the ID of an IRF member.

*text*: Specifies a description, a string of 1 to 127 characters.

#### **Examples**

# Configure the description as **F1Num001** for IRF member 1. <Sysname> system-view [Sysname] irf member 1 description F1Num001

## <span id="page-21-0"></span>irf member priority

Use **irf member priority** to change the priority of an IRF member device.

Use **undo irf member priority** to restore the default.

#### **Syntax**

**irf member** *member-id* **priority** *priority*

**undo irf member** *member-id* **priority**

## **Default**

The IRF member priority is 1.

#### **Views**

System view

#### **Predefined user roles**

network-admin

#### **Parameters**

*member-id*: Specifies an IRF member ID. The value range for IRF member IDs is 1 to 10.

*priority*: Sets priority in the range of 1 to 32. The greater the priority value, the higher the priority. A member with higher priority is more likely to be the master.

### **Usage guidelines**

The new priority setting takes effect at the next master election, but it does not trigger a master election.

#### **Examples**

# Set the priority of IRF member 2 to 32.

<Sysname> system-view [Sysname] irf member 2 priority 32

## <span id="page-22-0"></span>irf member renumber

Use **irf member renumber** to change the member ID of an IRF member device.

Use **undo irf member renumber** to restore the previous IRF member ID of the device.

#### **Syntax**

**irf member** *member-id* **renumber** *new-member-id*

**undo irf member** *member-id* **renumber**

#### **Default**

The IRF member ID is 1.

#### **Views**

System view

## **Predefined user roles**

network-admin

#### **Parameters**

*member-id*: Specifies the ID of an IRF member. The value range for IRF member IDs is 1 to 10.

*new-member-id*: Assigns a new ID to the IRF member. The value range for IRF member IDs is 1 to 10.

## **Usage guidelines**

## **CAUTION:**

IRF member ID change can invalidate member ID-related settings, including interface and file path settings, and cause data loss. Make sure you fully understand its impact on your live network.

To have the new ID take effect, you must reboot the IRF member. To cancel the member ID change before you reboot the member device, use the **undo irf member renumber** command. In the command, set the new member ID to be the same as the old member ID.

When adding a device into an IRF fabric, you must assign a unique IRF member ID to the device. If its IRF member ID has been used in the IRF fabric, the device cannot join the IRF fabric.

Interchanging member IDs between IRF member devices might cause undesirable configuration changes and data loss. For example, the IRF member IDs of Device A and Device B are 2 and 3, respectively. After you interchange their member IDs, their port settings also interchange.

#### **Examples**

# Change the ID of an IRF member device from 1 to 2.

<Sysname> display irf

[Sysname] irf member 1 renumber 2

Renumbering the member ID may result in configuration change or loss. Continue?[Y/N]Y

# Before rebooting the device, cancel the change in the preceding example.

[Sysname] undo irf member 1 renumber

Renumbering the member ID may result in configuration change or loss. Continue?[Y/N]y

If you reboot the device after executing the **irf member 1 renumber 2** command, the device member ID changes to 2 at system reboot. Using **undo irf member 1 renumber** cannot restore

the member ID to 1. You must use the **irf member 2 renumber 1** command to reconfigure the member ID.

## <span id="page-23-0"></span>irf-port

Use **irf-port** to enter IRF port view.

Use **undo irf-port** to remove all port bindings on an IRF port.

#### **Syntax**

**irf-port** *member-id/irf-port-number*

**undo irf-port** *member-id/irf-port-number*

#### **Views**

System view

#### **Predefined user roles**

network-admin

#### **Parameters**

*member-id*: Specifies an IRF member device by its member ID.

*irf-port-number*: Specifies an IRF port on the member device. The *irf-port-number* argument represents the IRF port index and must be 1 or 2.

#### **Usage guidelines**

To bind physical interfaces to an IRF port, you must enter IRF port view.

#### **Examples**

# Enter IRF-port 2/1 view. <Sysname> system-view [Sysname] irf-port 2/1 [Sysname-irf-port2/1]

### **Related commands**

**port group interface**

## <span id="page-23-1"></span>irf-port global load-sharing mode

Use **irf-port global load-sharing mode** to set the global load sharing mode for IRF links.

Use **undo irf-port global load-sharing mode** to restore the default.

#### **Syntax**

```
irf-port global load-sharing mode { destination-ip | destination-mac |
source-ip | source-mac } *
```
**undo irf-port global load-sharing mode**

#### **Default**

The traffic is distributed based on packet types.

#### **Views**

System view

#### **Predefined user roles**

network-admin

#### **Parameters**

**destination-ip**: Distributes traffic across IRF member links based on destination IP address.

**destination-mac**: Distributes packets across IRF member links based on destination MAC address.

**source-ip**: Distributes packets across IRF member links based on source IP address.

**source-mac**: Distributes packets across IRF member links based on source MAC address.

#### **Usage guidelines**

The global IRF link load sharing mode applies to all IRF ports in the IRF fabric. You can configure the sharing mode to include a combination of multiple criteria for making traffic distribution decisions. If your device does not support a criterion combination, the system displays an error message.

If you configure the global load sharing mode multiple times, the most recent configuration takes effect.

You can also configure a port-specific load sharing mode for an IRF port in IRF port view by using the **irf-port load-sharing mode** command.

An IRF port preferentially uses the port-specific load sharing mode. If no port-specific load sharing mode is available, the port uses the global load sharing mode.

#### **Examples**

# Configure the global IRF link load sharing mode to distribute traffic based on destination MAC address.

<Sysname> system-view

[Sysname] irf-port global load-sharing mode destination-mac

#### **Related commands**

**irf-port load-sharing mode**

## <span id="page-24-0"></span>irf-port load-sharing mode

Use **irf-port load-sharing mode** to configure a port-specific load sharing mode for an IRF port to distribute traffic across its physical links.

Use **undo irf-port load-sharing mode** to restore the default.

#### **Syntax**

**irf-port load-sharing mode** { **destination-ip** | **destination-mac** | **source-ip**  | **source-mac** } \*

**undo irf-port load-sharing mode**

#### **Default**

The global IRF link load sharing mode is used.

### **Views**

IRF port view

#### **Predefined user roles**

network-admin

#### **Parameters**

**destination-ip**: Distributes traffic across IRF member links based on destination IP address.

**destination-mac**: Distributes packets across IRF member links based on destination MAC address.

**source-ip**: Distributes packets across IRF member links based on source IP address.

**source-mac**: Distributes packets across IRF member links based on source MAC address.

#### **Usage guidelines**

To successfully configure a port-specific load sharing mode for an IRF port, make sure you have bound a minimum of one physical interface to the IRF port.

You can configure an IRF port-specific load sharing mode to include a combination of multiple criteria for making traffic distribution decisions. If your device does not support a criterion combination, the system displays an error message.

If you configure the port-specific load sharing mode multiple times on an IRF port, the most recent configuration takes effect.

An IRF port preferentially uses the port-specific load sharing mode. If no port-specific load sharing mode is available, the port uses the global load sharing mode.

#### **Examples**

# Configure a port-specific load sharing mode for IRF-port 1/1 to distribute traffic based on destination MAC address.

<Sysname> system-view [Sysname] irf-port 1/1 [Sysname-irf-port1/1] irf-port load-sharing mode destination-mac

#### **Related commands**

**irf-port global load-sharing mode**

## <span id="page-25-0"></span>irf-port-configuration active

Use **irf-port-configuration active** to activate IRF ports.

#### **Syntax**

**irf-port-configuration active**

#### **Views**

System view

#### **Predefined user roles**

network-admin

#### **Usage guidelines**

After connecting the physical interfaces between two devices and binding them to the correct IRF ports, you must use this command to activate the settings on the IRF ports. This command merges the two devices into one IRF fabric.

The system activates the IRF port settings automatically in the following situations:

- The configuration file that the device starts with contains IRF port bindings.
- You are binding physical interfaces to an IRF port after an IRF fabric is formed.

#### **Examples**

To configure and activate IRF-port 1/2 when the port is in DIS state:

#### # Bind Ten-GigabitEthernet 1/0/1 to IRF-port 1/2.

```
<Sysname> system-view
[Sysname] interface ten-gigabitethernet 1/0/1
[Sysname-Ten-GigabitEthernet1/0/1] shutdown
[Sysname-Ten-GigabitEthernet1/0/1] quit
[Sysname] irf-port 1/2
[Sysname-irf-port1/2] port group interface Ten-GigabitEthernet 1/0/1
You must perform the following tasks for a successful IRF setup:
Save the configuration after completing IRF configuration.
Execute the "irf-port-configuration active" command to activate the IRF ports.
[Sysname-irf-port1/2] quit
[Sysname] interface ten-gigabitethernet 1/0/1
[Sysname-Ten-GigabitEthernet1/0/1] undo shutdown
[Sysname-Ten-GigabitEthernet1/0/1] quit
# Save the configuration so the IRF port settings can take effect after the device reboots.
```
#### [Sysname] save

```
The current configuration will be written to the device. Are you sure? [Y/N]:
Please input the file name(*.cfg)[flash:/startup.cfg]
(To leave the existing filename unchanged, press the enter key):
flash:/startup.cfg exists, overwrite? [Y/N]:y
Validating file. Please wait............................
Saved the current configuration to mainboard device successfully.
# Activate the IRF port.
```
[Sysname] irf-port-configuration active

## <span id="page-26-0"></span>mad arp enable

Use **mad arp enable** to enable ARP MAD.

Use **undo mad arp enable** to disable ARP MAD.

#### **Syntax**

**mad arp enable**

**undo mad arp enable**

#### **Default**

ARP MAD is disabled.

#### **Views**

Management Ethernet interface view

VLAN interface view

#### **Predefined user roles**

network-admin

#### **Usage guidelines**

Do not configure ARP MAD together with LACP MAD or BFD MAD, because they handle collisions differently.

When you configure ARP MAD on a VLAN interface, follow these restrictions and guidelines:

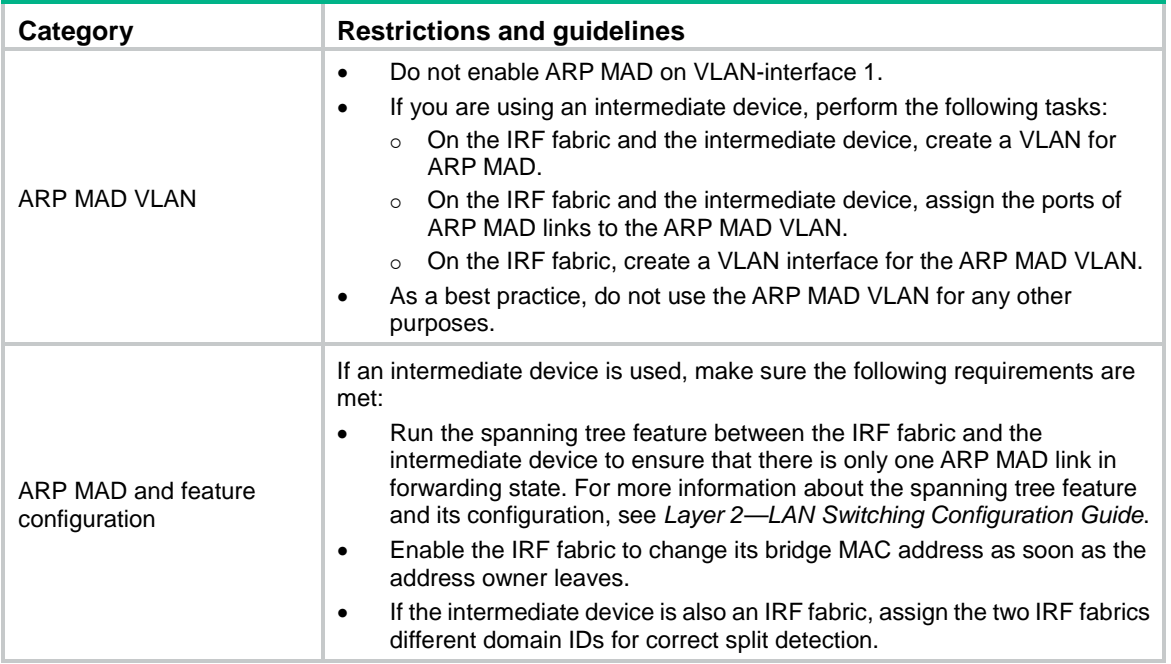

When you configure ARP MAD on a management Ethernet port, follow these restrictions and guidelines:

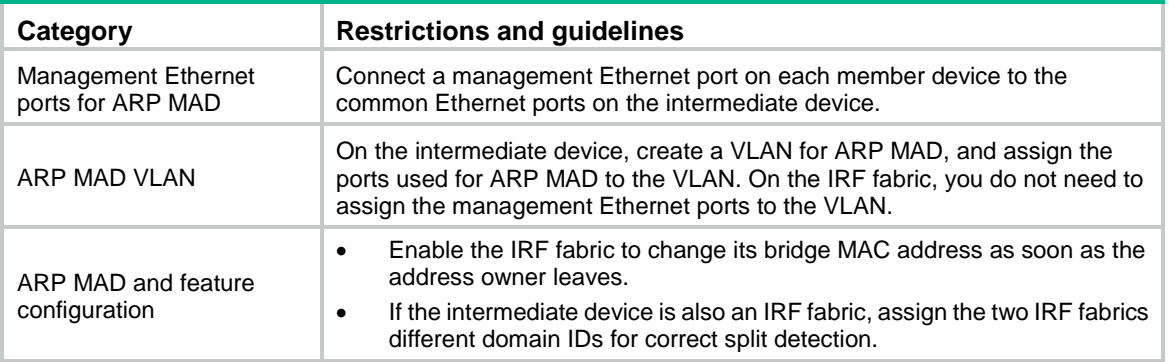

When you use the **mad arp enable** command, the system prompts you to enter a domain ID. If you do not want to change the current domain ID, press **enter** at the prompt.

An IRF fabric has only one IRF domain ID. You can change the IRF domain ID by using the following commands: **irf domain**, **mad enable**, **mad arp enable**, or **mad nd enable**. The IRF domain IDs configured by using these commands overwrite each other.

#### **Examples**

# Enable ARP MAD on VLAN-interface 3.

```
<Sysname> system-view
[Sysname] interface vlan-interface 3
[Sysname-Vlan-interface3] mad arp enable
You need to assign a domain ID (range: 0-4294967295)
[Current domain ID is: 0]: 1
The assigned domain ID is: 1
```
#### **Related commands**

**irf domain**

## <span id="page-28-0"></span>mad bfd enable

Use **mad bfd enable** to enable BFD MAD.

Use **undo mad bfd enable** to disable BFD MAD.

## **Syntax**

**mad bfd enable**

**undo mad bfd enable**

## **Default**

BFD MAD is disabled.

#### **Views**

VLAN interface view

Layer 3 aggregate interface view

Management Ethernet interface view

## **Predefined user roles**

network-admin

## **Usage guidelines**

Do not configure BFD MAD together with ARP MAD or ND MAD, because they handle collisions differently.

When you configure BFD MAD on a VLAN interface, follow these guidelines:

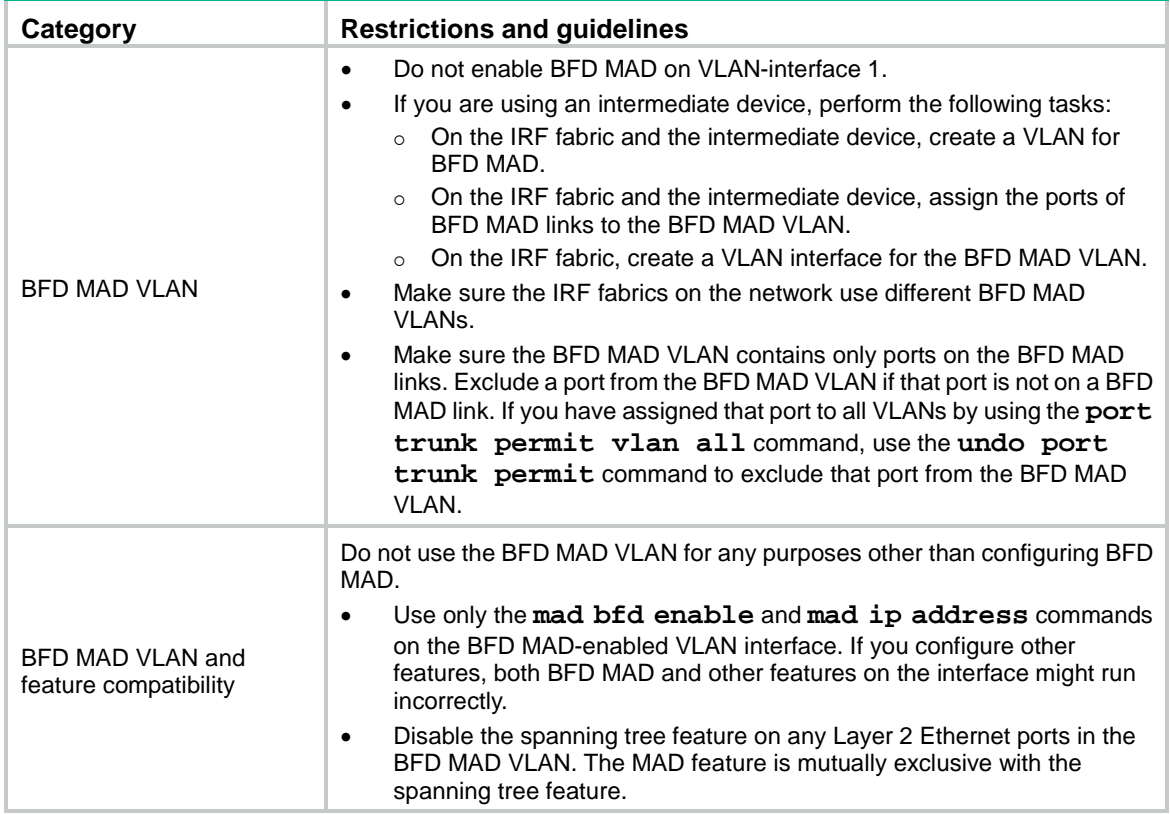

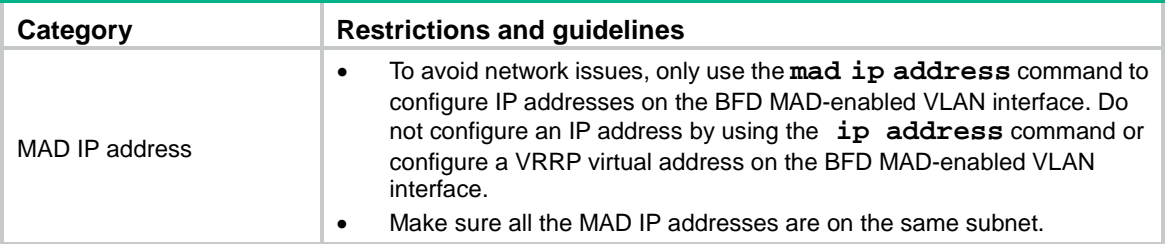

When you configure BFD MAD on a management Ethernet port, follow these restrictions and guidelines:

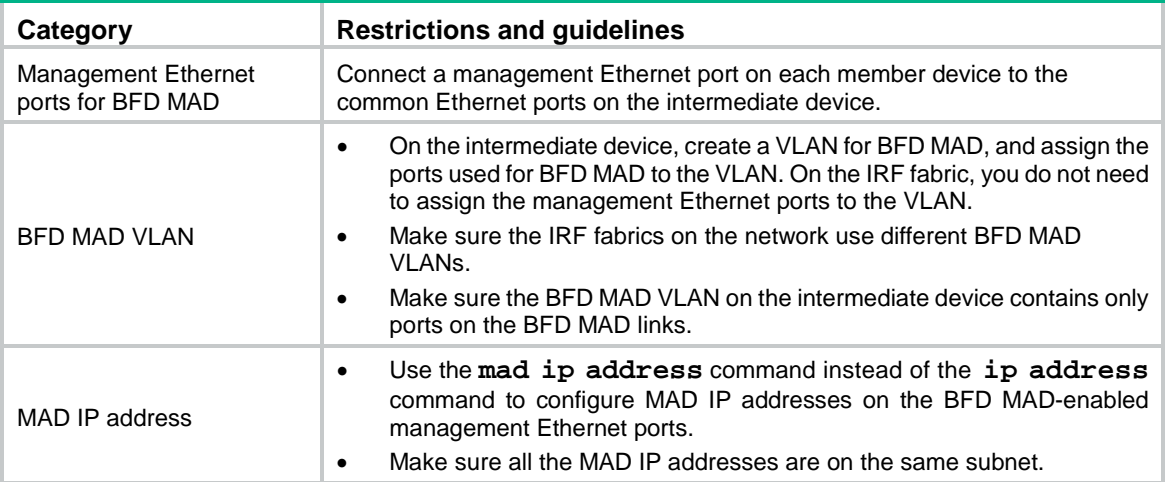

When you configure BFD MAD on a Layer 3 aggregate interface, follow these restrictions and guidelines:

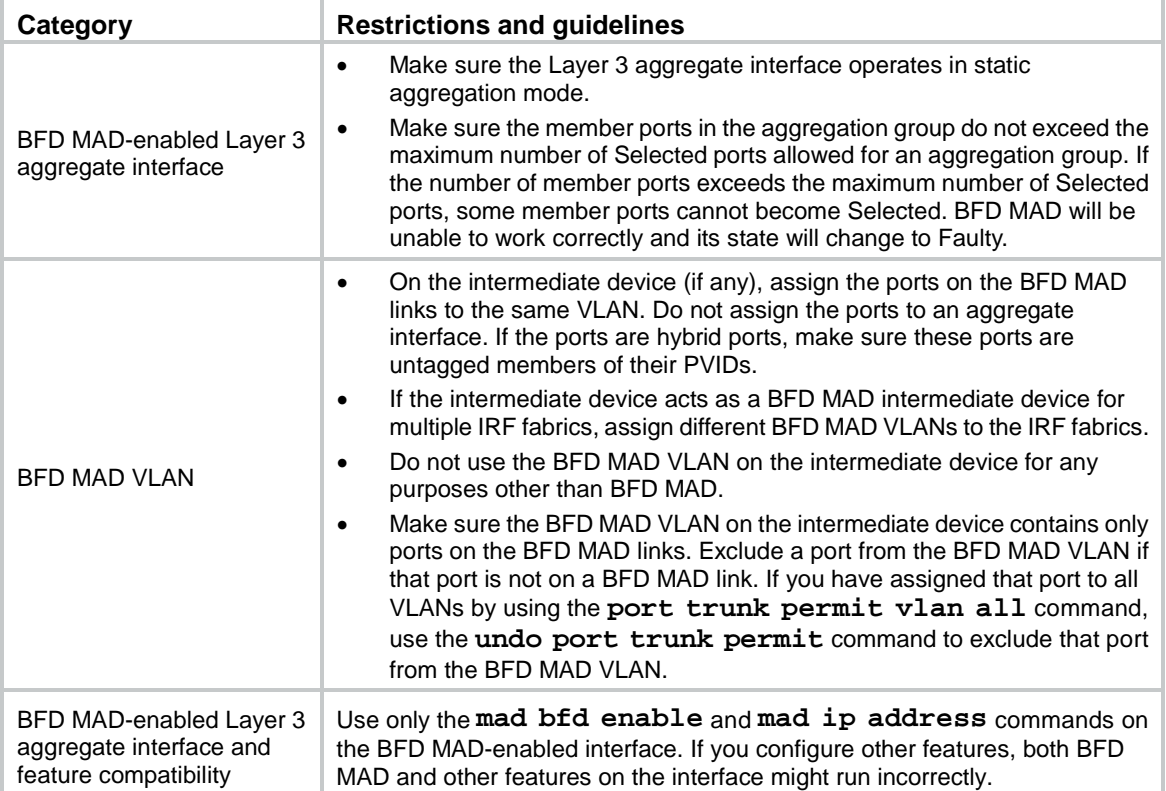

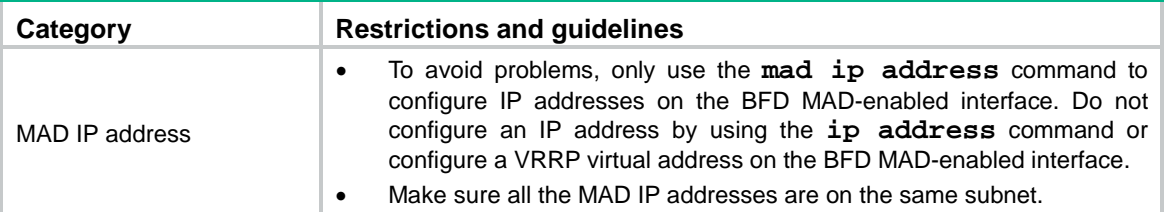

#### **Examples**

# Enable BFD MAD on VLAN-interface 3.

```
<Sysname> system-view
[Sysname] interface vlan-interface 3
[Sysname-Vlan-interface3] mad bfd enable
```
## <span id="page-30-0"></span>mad enable

Use **mad enable** to enable LACP MAD.

Use **undo mad enable** to disable LACP MAD.

### **Syntax**

**mad enable**

**undo mad enable**

#### **Default**

LACP MAD is disabled.

#### **Views**

Aggregate interface view

#### **Predefined user roles**

network-admin

#### **Usage guidelines**

LACP MAD handles collisions differently than ARP MAD and ND MAD. To avoid conflicts, do not enable LACP MAD together with ARP MAD and ND MAD on an IRF fabric.

LACP MAD requires a device that supports extended LACPDUs for MAD to act as the intermediate device. You must set up a dynamic link aggregation group that spans all IRF member devices between the IRF fabric and the intermediate device. To enable dynamic link aggregation, configure the **link-aggregation mode dynamic** command on the aggregate interface.

If one IRF fabric uses another IRF fabric as the intermediate device for LACP MAD, you must assign the two IRF fabrics different domain IDs for correct split detection. False detection causes IRF split.

When you use the **mad enable** command, the system prompts you to enter a domain ID. If you do not want to change the current domain ID, press **enter** at the prompt.

An IRF fabric has only one IRF domain ID. You can change the IRF domain ID by using the following commands: **irf domain**, **mad enable**, **mad arp enable**, or **mad nd enable**. The IRF domain IDs configured by using these commands overwrite each other.

#### **Examples**

# Enable LACP MAD on Bridge-Aggregation 1, a Layer 2 dynamic aggregate interface.

<Sysname> system-view

[Sysname] interface bridge-aggregation 1

[Sysname-Bridge-Aggregation1] link-aggregation mode dynamic

```
[Sysname-Bridge-Aggregation1] mad enable
You need to assign a domain ID (range: 0-4294967295)
[Current domain ID is: 0]: 1
The assigned domain ID is: 1
```
# Enable LACP MAD on Route-Aggregation 1, a Layer 3 dynamic aggregate interface.

<Sysname> system-view

```
[Sysname] interface route-aggregation 1
[Sysname-Route-Aggregation1] link-aggregation mode dynamic
[Sysname-Route-Aggregation1] mad enable
You need to assign a domain ID (range: 0-4294967295)
[Current domain ID is: 0]: 1
The assigned domain ID is: 1
```
#### **Related commands**

**irf domain**

## <span id="page-31-0"></span>mad exclude interface

Use **mad exclude interface** to exclude an interface from being shut down when the IRF fabric transits to the Recovery state upon detection of a multi-active collision.

Use **undo mad exclude interface** to configure the IRF fabric to shut down an interface when it transits to the Recovery state upon detection of a multi-active collision.

#### **Syntax**

```
mad exclude interface interface-type interface-number
```
**undo mad exclude interface** *interface-type interface-number*

#### **Default**

Except for the network interfaces automatically excluded by the system, all network interfaces are shut down when the IRF fabric transits to the Recovery state. The system automatically excludes the following network interfaces from being shut down:

- IRF physical interfaces.
- Interfaces used for BFD MAD.
- Member interfaces of an aggregate interface if the aggregate interface is excluded from being shut down.

#### **Views**

System view

#### **Predefined user roles**

network-admin

#### **Parameters**

*interface-type interface-number*: Specifies an interface by its type and number.

#### **Usage guidelines**

If an interface must be kept in up state for special purposes such as Telnet connection, exclude the interface from the shutdown action. As a best practice to avoid incorrect traffic forwarding, do not exclude any interfaces except the interfaces used for Telnet.

The interfaces that have been shut down by MAD come up when the member devices reboot to join the recovered IRF fabric. If the active IRF fabric fails before the IRF link is recovered, use the **mad**  **restore** command on the inactive IRF fabric to recover the inactive IRF fabric. This command also brings up all interfaces that were shut down by MAD.

#### **Examples**

# Exclude Ten-GigabitEthernet 1/0/1 from being shut down when the MAD status transits to Recovery.

<Sysname> system-view

[Sysname] mad exclude interface ten-gigabitethernet 1/0/1

#### **Related commands**

**mad restore**

## <span id="page-32-0"></span>mad ip address

Use **mad ip address** to assign a MAD IP address to an IRF member device for BFD MAD.

Use **undo mad ip address** to delete the MAD IP address for an IRF member device.

### **Syntax**

**mad ip address** *ip-address* { *mask* | *mask-length* } **member** *member-id*

**undo mad ip address** *ip-address* { *mask* | *mask-length* } **member** *member-id*

#### **Default**

No MAD IP address is configured for an IRF member device.

#### **Views**

VLAN interface view

Layer 3 aggregate interface view

Management Ethernet interface view

#### **Predefined user roles**

network-admin

#### **Parameters**

*ip-address*: Specifies an IP address in dotted decimal notation.

*mask*: Specifies a subnet mask in decimal dotted notation.

*mask-length*: Specifies a subnet mask in length, in the range of 0 to 32.

**member** *member-id*: Specifies the ID of an IRF member.

#### **Usage guidelines**

To use BFD MAD, configure a MAD IP address for each IRF member. Make sure all the MAD IP addresses are on the same subnet.

Do not configure a MAD IP address by using the **ip address** command or configure a VRRP virtual address on the BFD MAD-enabled port or interface.

The master attempts to establish BFD sessions with other member devices by using its MAD IP address as the source IP address.

• If the IRF fabric is integrated, only the MAD IP address of the master takes effect. The master cannot establish a BFD session with any other member. If you execute the **display bfd session** command, the state of the BFD sessions is **Down**.

• When the IRF fabric splits, the IP addresses of the masters in the partitioned IRF fabrics take effect. The masters can establish a BFD session. If you execute the **display bfd session** command, the state of the BFD session between the two devices is **Up**.

### **Examples**

# Assign a MAD IP address to IRF member 1 on VLAN-interface 3.

<Sysname> system-view

[Sysname] interface vlan-interface 3

[Sysname-Vlan-interface3] mad ip address 192.168.0.1 255.255.255.0 member 1

# Assign a MAD IP address to IRF member 2 on VLAN-interface 3.

[Sysname-Vlan-interface3] mad ip address 192.168.0.2 255.255.255.0 member 2

#### **Related commands**

**mad bfd enable**

## <span id="page-33-0"></span>mad nd enable

Use **mad nd enable** to enable ND MAD.

Use **undo mad nd enable** to disable ND MAD.

### **Syntax**

**mad nd enable**

**undo mad nd enable**

### **Default**

ND MAD is disabled.

#### **Views**

VLAN interface view

Management Ethernet interface view

### **Predefined user roles**

network-admin

#### **Usage guidelines**

Do not configure ND MAD together with LACP MAD or BFD MAD, because they handle collisions differently.

When you configure ND MAD on a VLAN interface, follow these restrictions and guidelines:

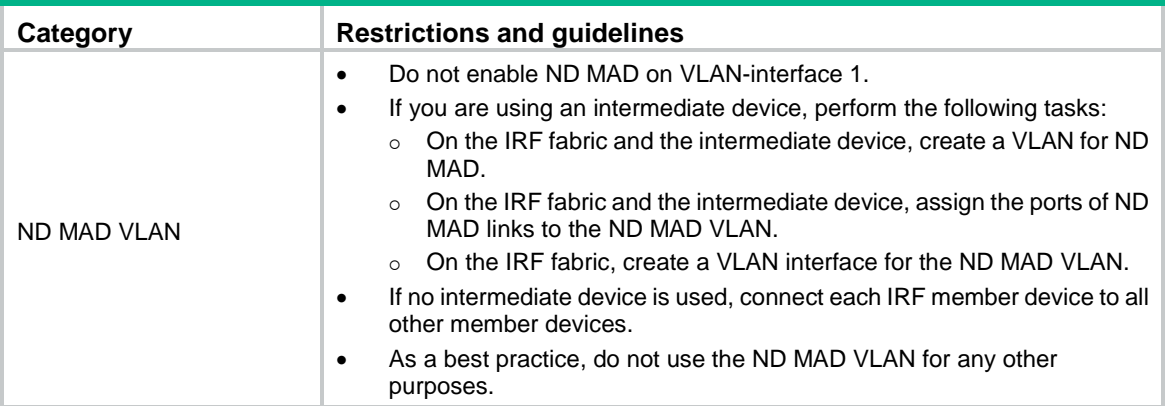

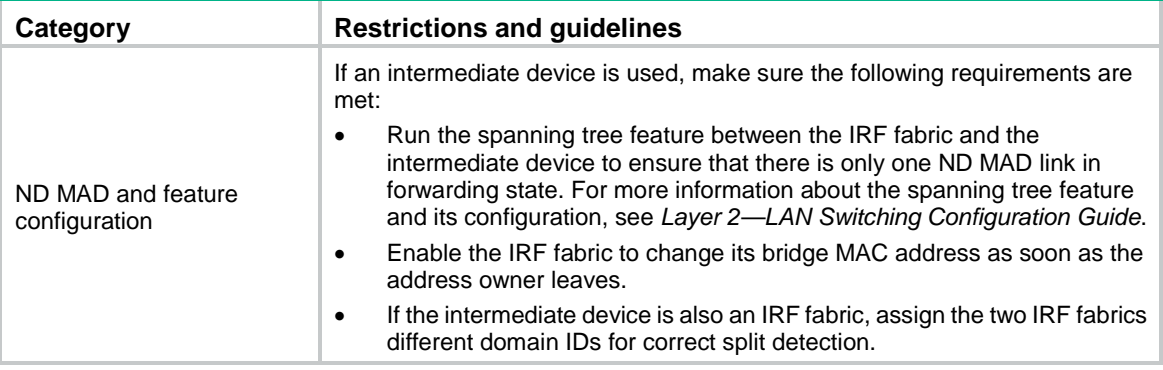

When you configure ND MAD on a management Ethernet port, follow these restrictions and guidelines:

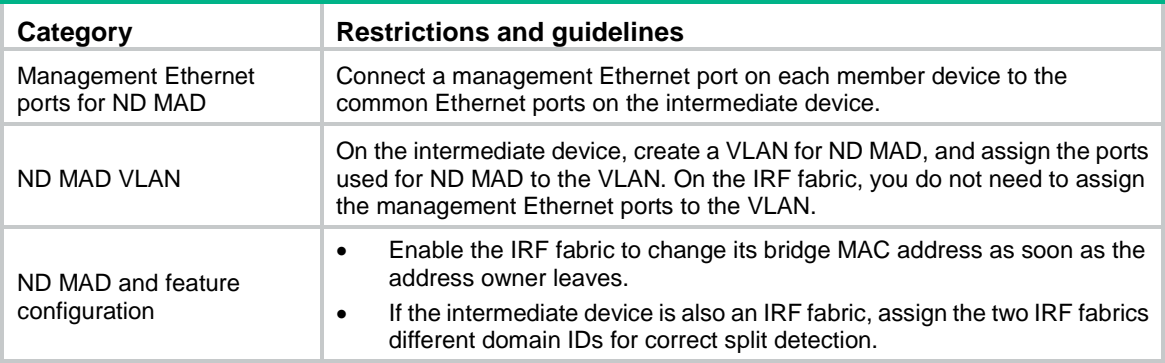

When you use the **mad nd enable** command, the system prompts you to enter a domain ID. If you do not want to change the current domain ID, press **enter** at the prompt.

An IRF fabric has only one IRF domain ID. You can change the IRF domain ID by using the following commands: **irf domain**, **mad enable**, **mad arp enable**, or **mad nd enable**. The IRF domain IDs configured by using these commands overwrite each other.

#### **Examples**

# Enable ND MAD on VLAN-interface 3.

```
<Sysname> system-view
[Sysname] interface vlan-interface 3
[Sysname-Vlan-interface3] mad nd enable
You need to assign a domain ID (range: 0-4294967295)
[Current domain ID is: 0]: 1
The assigned domain ID is: 1
```
#### **Related commands**

**irf domain**

## <span id="page-34-0"></span>mad restore

Use **mad restore** to restore the normal MAD state of the IRF fabric in Recovery state.

### **Syntax**

**mad restore**

#### **Views**

System view

#### **Predefined user roles**

network-admin

#### **Usage guidelines**

If the active IRF fabric has failed to work before the IRF split problem is fixed, use this command to restore an IRF fabric in Recovery state. The recovered IRF fabric will take over the active IRF fabric role.

#### **Examples**

# Restore the normal MAD state of the IRF fabric in Recovery state.

<Sysname> system-view

[Sysname] mad restore

This command will restore the device from multi-active conflict state. Continue? [Y/N]:Y Restoring from multi-active conflict state, please wait...

## <span id="page-35-0"></span>port group interface

Use **port group interface** to bind a physical interface to an IRF port.

Use **undo port group interface** to remove the binding of a physical interface to an IRF port.

#### **Syntax**

**port group interface** *interface-type interface-number*

**undo port group interface** *interface-name*

#### **Default**

No physical interfaces are bound to an IRF port.

#### **Views**

IRF port view

### **Predefined user roles**

network-admin

#### **Parameters**

*interface-type interface-number*: Specifies a physical interface by its type and number.

*interface-name*: Specifies a physical interface in the *interface-typeinterface-number* format. No space is allowed between the *interface-type* and *interface-number* arguments.

### **Usage guidelines**

Execute this command multiple times to bind multiple physical interfaces to an IRF port. You can bind a maximum number of eight physical interfaces to an IRF port.

Use the **shutdown** command to shut down a physical interface before you bind it to or remove it from an IRF port. To bring up the physical interface after a binding or binding removal operation, use the **undo shutdown** command.

The system does not dynamically remove IRF port bindings when IRF links are lost, for example, because an interface module is removed. To remove IRF port bindings, you must use the **undo port group interface** command.

When you bind a physical interface in a group to an IRF port, the rates of all physical interfaces in the group are automatically set to the default rate. Their rate will not be configurable until all their bindings with IRF ports are removed.

For more information about IRF port binding requirements, see *Virtual Technologies Configuration Guide*.

#### **Examples**

# Bind Ten-GigabitEthernet 1/0/1 to IRF-port 1/1 on IRF member 1.

```
<Sysname> system-view
[Sysname] interface ten-gigabitethernet 1/0/1
[Sysname-Ten-GigabitEthernet1/0/1] shutdown
[Sysname-Ten-GigabitEthernet1/0/1] quit
[Sysname] irf-port 1/1
[Sysname-irf-port1/1] port group interface ten-gigabitethernet 1/0/1
[Sysname-irf-port1/1] quit
[Sysname] interface ten-gigabitethernet 1/0/1
[Sysname-Ten-GigabitEthernet1/0/1] undo shutdown
```
### **Related commands**

**irf-port**

# <span id="page-37-0"></span>**IRF 3.1 commands**

The S6820 switch series does not support IRF 3.1 commands.

## <span id="page-37-1"></span>description

Use **description** to configure a description for a PEX group.

Use **undo description** to restore the default.

#### **Syntax**

**description** *text*

**undo description**

### **Default**

The description of a PEX group uses the **PEX group** *group-id* format (for example, PEX group 2).

## **Views**

PEX group view

### **Predefined user roles**

network-admin

## **Parameters**

*text*: Specifies a description, a case-sensitive string of 1 to 79 characters.

#### **Examples**

# Configure the description as **text** for PEX group 1.

<Sysname> system-view [Sysname] pex group 1

[Sysname-pex-group-1]description test

## **Related commands**

**pex group**

## <span id="page-37-2"></span>display pex interface

Use **display pex interface** to display PEX information for a cascade port or for all cascade ports.

### **Syntax**

**display pex interface** [ *interface-name* ] [ **brief** ]

### **Views**

Any view

### **Predefined user roles**

network-admin

network-operator

#### **Parameters**

*interface-name*: Specifies a cascade port. If you do not specify a cascade port, this command displays PEX information for all cascade ports.

**brief**: Displays brief PEX information. If you do not specify this keyword, the command displays detailed information about attached PEXs and PE CSP statistics for a cascade port or for all cascade ports.

#### **Examples**

# Display detailed information about attached PEXs and PE CSP statistics for Layer 2 aggregate interface 1.

```
<Sysname> display pex interface Bridge-Aggregation1
Interface name : Bridge-Aggregation1
Link state : UP
Description : Bridge-Aggregation1 interface
PEX group : 1
Virtual slot number : 100
PEX bridge MAC : 9a00-abae-0200
PEX state : Offline
PE CSP statistics:
  Parent:
    Request errors : 0
    Response errors: 0
  PEX:
    Request errors : 0
    Response errors: 0
```
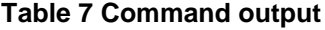

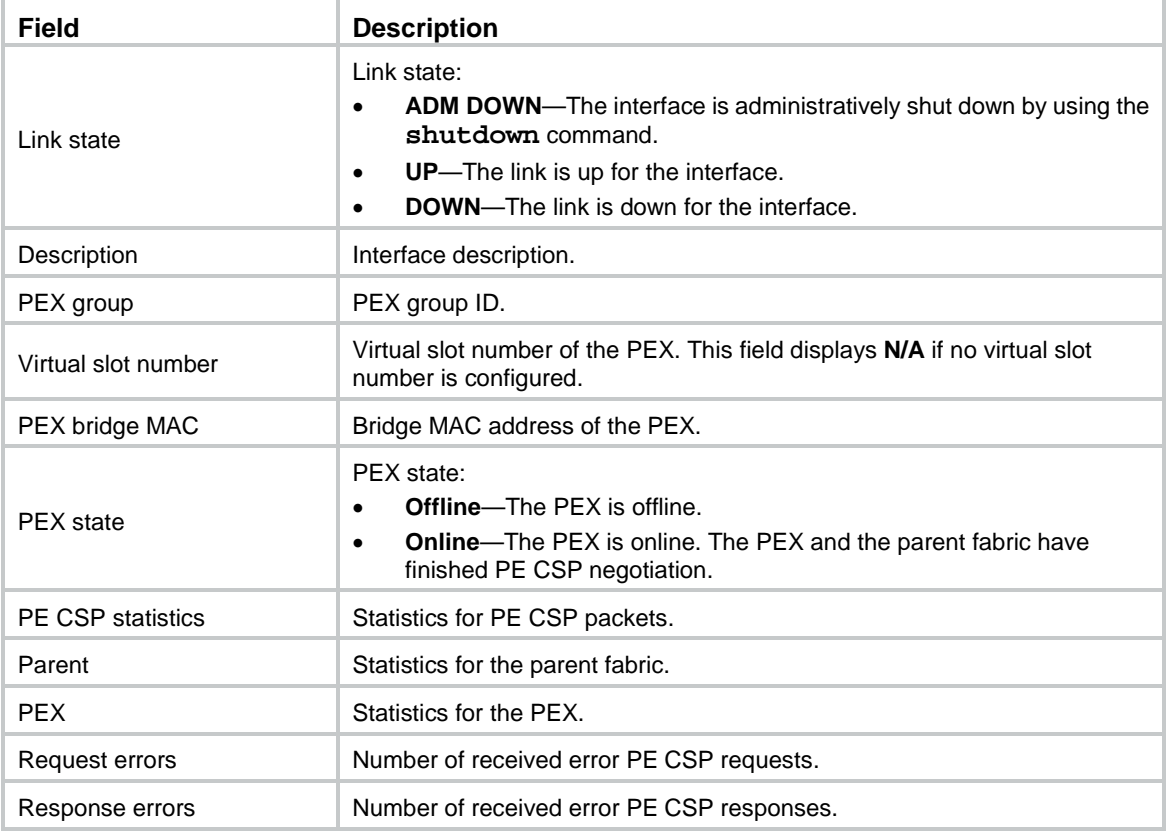

### # Display brief PEX information for Layer 2 aggregate interface 1.

<Sysname> display pex interface Bridge-Aggregation1 brief Interface Link state Associated ID Group PEX state Description BAGG1 UP 100 1 Online test

#### **Table 8 Command output**

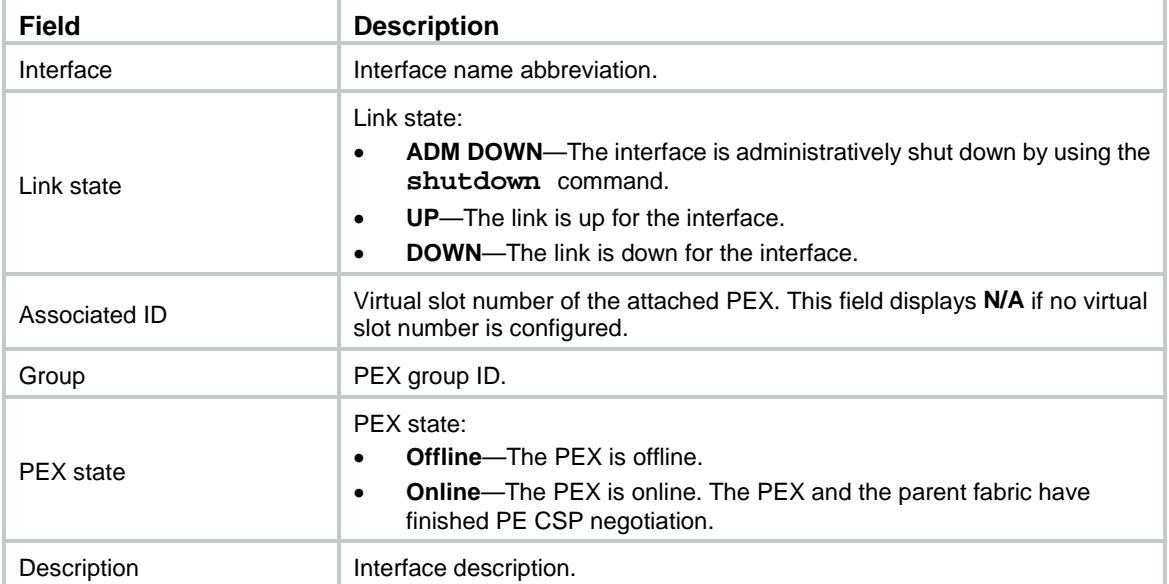

## <span id="page-39-0"></span>display pex system-working-mode

Use **display pex system-working-mode** to display system operating mode information in an IRF 3.1 system.

### **Syntax**

**display pex system-working-mode**

### **Views**

Any view

## **Predefined user roles**

network-admin

network-operator

### **Examples**

# Display system operating mode information in an IRF 3.1 system.

<Sysname> display pex system-working-mode Current PEX operating mode: auto PEX operating mode at next startup: pex

## <span id="page-39-1"></span>display pex topology

Use **display pex topology** to display PEX topology information.

### **Syntax**

**display pex topology** [ **group** *group-id* ] [ **slot** *slot-number* ]

#### **Views**

Any view

### **Predefined user roles**

network-admin

network-operator

### **Parameters**

**group** *group-id*: Specifies an existing PEX group. If you do not specify a PEX group, this command displays topology information for all PEXs of the parent fabric.

**slot** *slot-number:* Specifies a PEX by its virtual slot number. The value range is the virtual slot numbers that have been assigned to PEXs. If you do not specify a PEX, this command displays topology information for all PEXs of the parent fabric.

## **Examples**

# Display topology information for all PEXs of the parent fabric.

```
<Sysname> display pex topology
Group 1:
   Tier 1
     PEX 100 ---–> Parent
     PEX 101 ---–> Parent
```
### **Table 9 Command output**

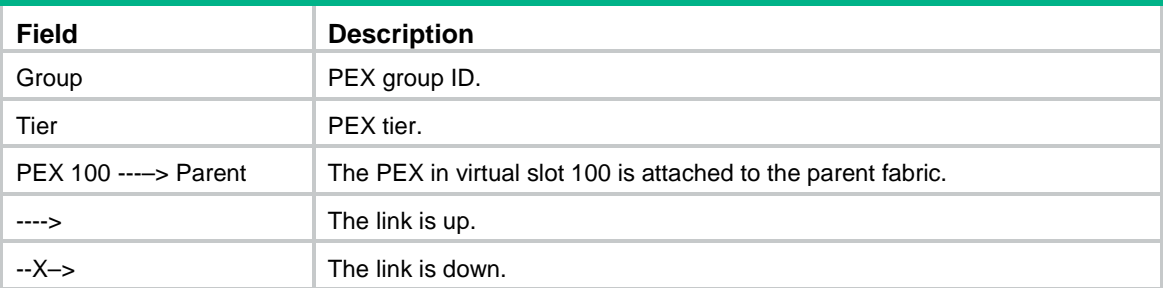

## <span id="page-40-0"></span>pex associate

Use **pex associate** to assign a virtual slot number to a PEX.

Use **undo pex associate** to remove the virtual slot number of a PEX.

## **Syntax**

**pex associate slot** *slot-number*

**undo pex associate**

### **Default**

No virtual slot number is assigned to a PEX.

### **Views**

Layer 2 aggregate interface view

### **Predefined user roles**

network-admin

#### **Parameters**

**slot** *slot-number*: Specifies a virtual slot number. The value range for the slot number is 100 to 129.

#### **Usage guidelines**

For this command to take effect, you must enable PEX connection capability on the interface.

If you execute this command multiple times, the most recent configuration takes effect.

#### **Examples**

# Assign virtual slot number 100 to the PEX attached to Layer 2 aggregate interface 1.

```
<Sysname> system-view
[Sysname] interface bridge-aggregation 1
[Sysname-Bridge-Aggregation1] pex associate slot 100
```
#### **Related commands**

**pex-capability enable**

## <span id="page-41-0"></span>pex group

Use **pex group** to create a PEX group and enter its view, or enter the view of an existing PEX group.

Use **undo pex group** to delete a PEX group.

#### **Syntax**

**pex group** *group-id*

**undo pex group** *group-id*

#### **Default**

No PEX groups exist.

#### **Views**

System view

#### **Predefined user roles**

network-admin

#### **Parameters**

*group-id*: Specifies a PEX group ID. The value range for the group ID is 1 to 30.

### **Usage guidelines**

To allow user-side ports of different PEXs to join the same aggregation group, you must assign the cascade ports to which the PEXs are attached to the same PEX group.

If you delete a PEX group, all PEXs in that group will go offline with all settings issued from the parent device removed.

#### **Examples**

# Create PEX group 1 and enter PEX group view.

<Sysname> system-view [Sysname] pex group 1 [Sysname-pex-group-1]

#### **Related commands**

**pex-capability enable**

## <span id="page-42-0"></span>pex local-forwarding

Use **pex local-forwarding** to enable PEX local forwarding for a PEX.

Use **undo pex local-forwarding** to disable PEX local forwarding for a PEX.

#### **Syntax**

**pex local-forwarding**

**undo pex local-forwarding**

#### **Default**

PEX local forwarding is disabled.

#### **Views**

Layer 2 aggregate interface view

#### **Predefined user roles**

network-admin

### **Usage guidelines**

This command takes effect only on cascade ports.

If PEX local forwarding is disabled, the PEX sends any incoming traffic to the parent fabric. The parent fabric makes forwarding decisions and sends the traffic to the outgoing interfaces.

If PEX local forwarding is enabled, the PEX performs local forwarding for Layer 2 unicast packets with known MAC addresses and reports other packets to the parent fabric for processing.

When you enable or disable PEX local forwarding on a cascade port, the PEX will go offline and then come online again.

#### **Examples**

# Enable PEX local forwarding on Layer 2 aggregate interface 1.

<Sysname> system-view

[Sysname] interface bridge-aggregation 1

[Sysname-Bridge-Aggregation1] pex local-forwarding

Executing this command will cause the PEX to disconnect and then reconnect. Are you sure you want to continue?[Y/N]: y

## <span id="page-42-1"></span>pex persistent-forwarding

Use **pex persistent-forwarding** to enable PEX persistent forwarding for a PEX.

Use **undo pex persistent-forwarding** to disable PEX persistent forwarding for a PEX.

#### **Syntax**

**pex persistent-forwarding**

**undo pex persistent-forwarding**

#### **Default**

PEX persistent forwarding is disabled.

#### **Views**

Layer 2 aggregate interface view

#### **Predefined user roles**

network-admin

#### **Usage guidelines**

This command takes effect only on cascade ports.

For this command to take effect on a PEX, you must enable PEX local forwarding for that PEX.

If PEX persistent forwarding is enabled, the system will not clear the running data or shut down the network interfaces on the PEX after the PEX goes offline. The PEX can still perform local forwarding.

If PEX persistent forwarding is disabled, the system clears the running data and shuts down all network interfaces on the PEX after the PEX goes offline. However, the system does not shut down the upstream member interfaces on the PEX. The PEX will attempt to recover the connection with the parent fabric by sending protocol control packets out of the upstream member interfaces.

#### **Examples**

# Enable PEX persistent forwarding on Layer 2 aggregate interface 1.

<Sysname> system-view

[Sysname] interface bridge-aggregation 1

[Sysname-Bridge-Aggregation1] pex persistent-forwarding

#### **Related commands**

**pex local-forwarding**

## <span id="page-43-0"></span>pex system-working-mode

Use **pex system-working-mode** to set the device operating mode in an IRF 3.1 system.

Use **undo pex system-working-mode** to restore the default.

#### **Syntax**

**pex system-working-mode** { **auto** | **pex** | **switch** }

**undo pex system-working-mode**

#### **Default**

The device operates in auto mode.

#### **Views**

System view

#### **Predefined user roles**

network-admin

#### **Parameters**

**auto**: Specifies the auto operating mode. The device automatically reboots with the factory defaults and operates as a PEX to join an IRF 3.1 system when it detects LLDP packets from a parent device on the upstream port. Before that, the device operates as an independent node. When the device operates as a PEX, it cannot automatically change to an independent node even if it disconnects from the parent fabric.

**pex**: Specifies the PEX operating mode. For the mode to take effect, save the running configuration and manually reboot the device.

**switch**: Specifies the switch operating mode. In this mode, the device operates independently as a node. It is not part of an IRF 3.1 system, whether or not it has connections to the parent fabric.

#### **Usage guidelines**

When the device operates in PEX mode, you cannot set the operating mode to auto.

#### **Examples**

# Specify the device operating mode as switch.

<Sysname> system-view

[Sysname] pex system-working-mode switch

PEX operating mode changed. For the mode change to take effect, save the configuration and reboot the system.

## <span id="page-44-0"></span>pex-capability enable

Use **pex-capability enable** to enable PEX connection capability for a Layer 2 aggregate interface and assign the interface to a PEX group.

Use **undo pex-capability enable** to disable PEX connection capability for a Layer 2 aggregate interface.

#### **Syntax**

**pex-capability enable group** *group-id*

**undo pex-capability enable**

#### **Default**

PEX connection capability is disabled for a Layer 2 aggregate interface.

#### **Views**

Layer 2 aggregate interface view

#### **Predefined user roles**

network-admin

#### **Parameters**

*group-id*: Specifies a PEX group ID. The group must exist on the device.

#### **Usage guidelines**

After PEX connection capability is enabled on a Layer 2 aggregate interface, the parent fabric and the PEX exchange LLDP packets for neighbor discovery. After the parent fabric and the PEX finish neighbor discovery, they send PE CSP Open requests to each other for connection establishment.

A Layer 2 aggregate interface enabled with PEX connection capability automatically operates in dynamic aggregation mode. In addition, the system automatically configures the aggregate interface as an edge port of the spanning tree feature for the PEX to quickly come online.

You must assign member interfaces to an extended-link aggregation group before enabling PEX connection capability on the Layer 2 extended-link aggregate interface.

After you disable PEX connection capability on a Layer 2 aggregate interface, the aggregate interface is automatically removed from the PEX group, and its attached PEX goes offline.

#### **Examples**

# Enable PEX connection capability on Layer 2 aggregate interface 1 and assign the interface to PEX group 1.

```
<Sysname> system-view
[Sysname] interface bridge-aggregation 1
[Sysname-Bridge-Aggregation1] pex-capability enable group 1
```
### **Related commands**

**lldp enable** (*Layer 2—LAN Switching Command Reference*) **lldp global enable** (*Layer 2—LAN Switching Command Reference*) **pex associate stp edged-port** (*Layer 2—LAN Switching Command Reference*)

## <span id="page-45-0"></span>switchto pex

Use **switchto pex** to log in to a PEX from the parent fabric.

### **Syntax**

**switchto pex slot** *slot-number*

### **Views**

System view

#### **Predefined user roles**

network-admin

#### **Parameters**

**slot** *slot-number*: Specifies a PEX by its virtual slot number. The value range is the slot numbers that have been assigned to PEXs.

### **Usage guidelines**

After you log in to a PEX, you can execute the following commands:

- The **display** commands.
- File system management commands. To obtain information about the access permissions to the commands, use the **display role feature name filesystem** command in RBAC. For more information about the file system management and RBAC commands, see *Fundamentals Command Reference*.

To exit a PEX, execute the **quit** command.

### **Examples**

# Log in to PEX 100. <Sysname> system-view [Sysname] switchto pex slot 100